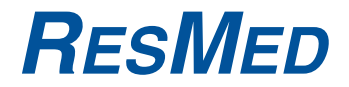

# VPAP™ III & III ST Bedienungsanleitung

Deutsch

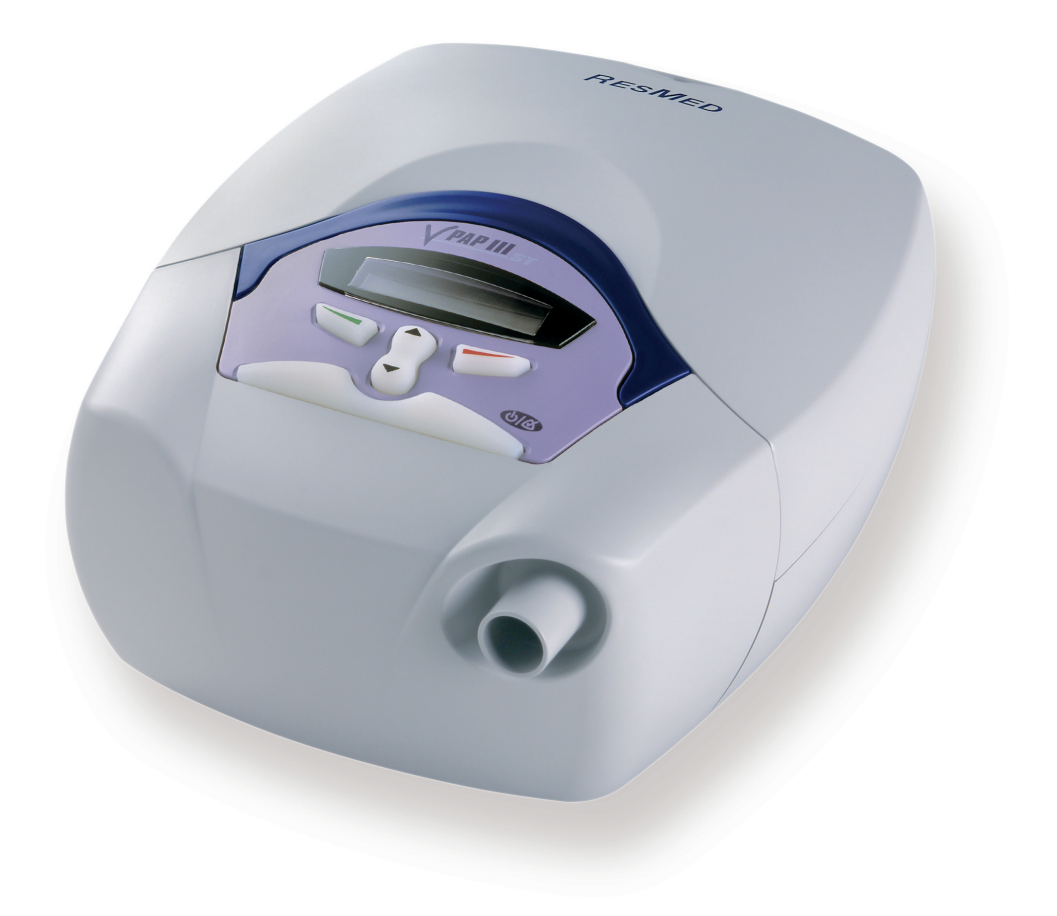

# **RESMED**

VPAP ™ III & III ST

Abbildungen Bauteil von 248132/3

# AUFSTELLEN DES VPAP <u>U gjet</u> 1<br>
1<br>
2<br>
2<br>  $\binom{1}{3}$ <br>
4  $\overline{2}$ 3 نصشت

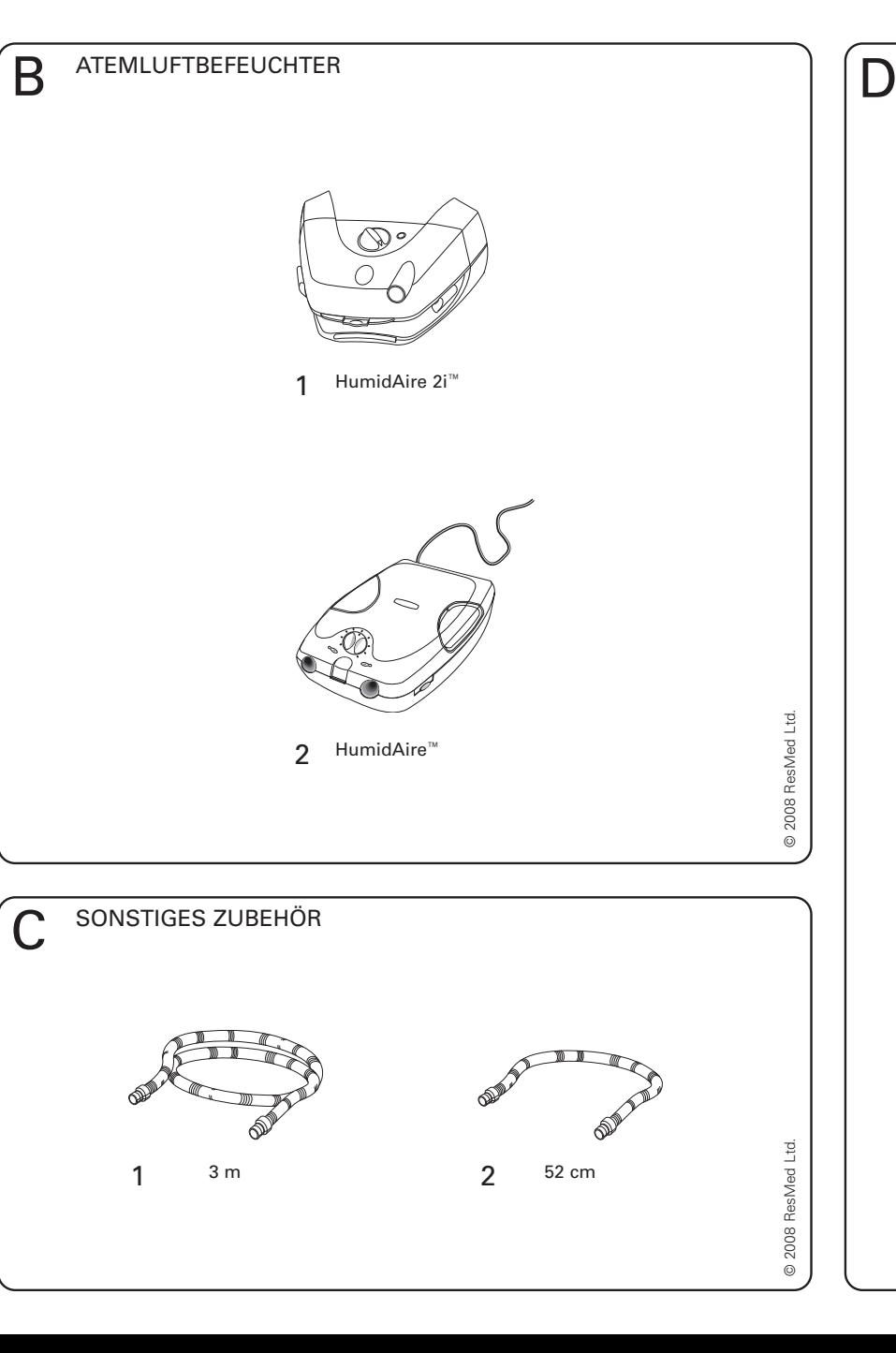

© 2008 ResMed Ltd.

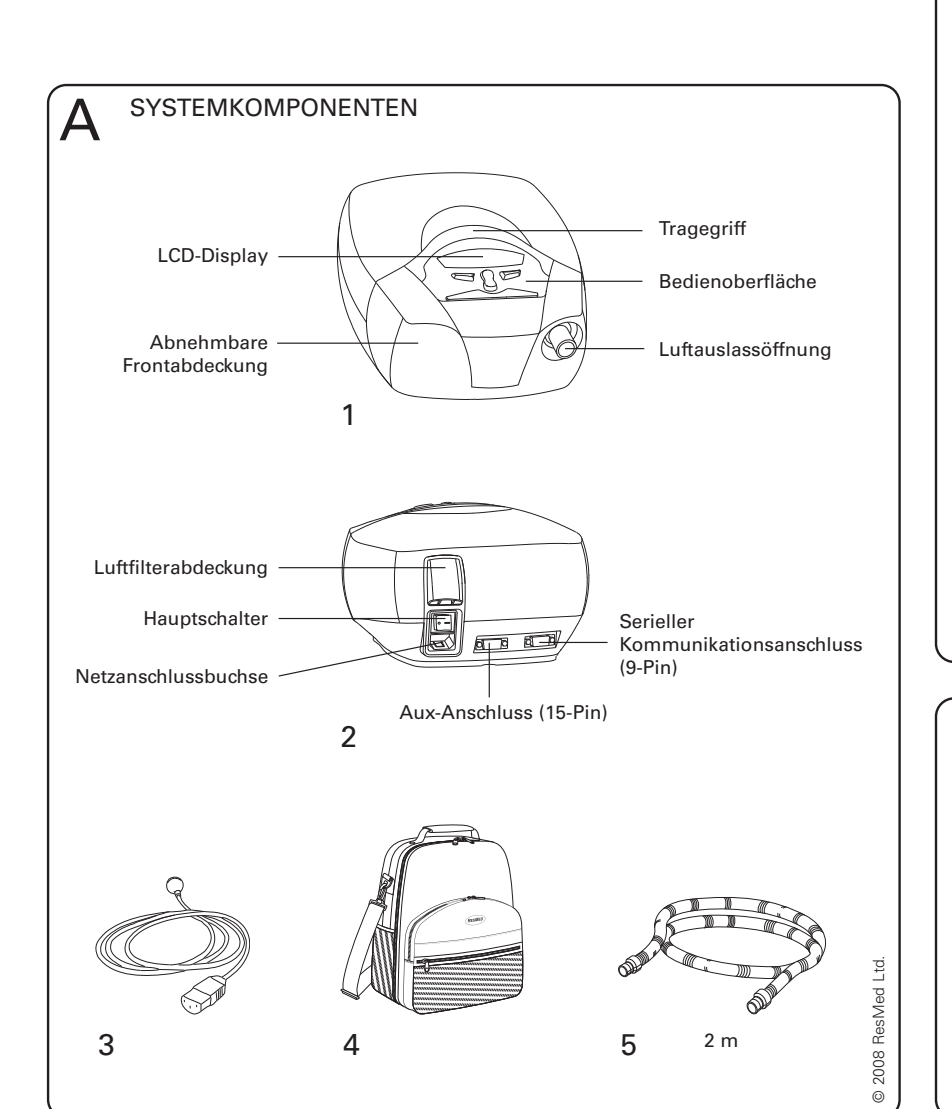

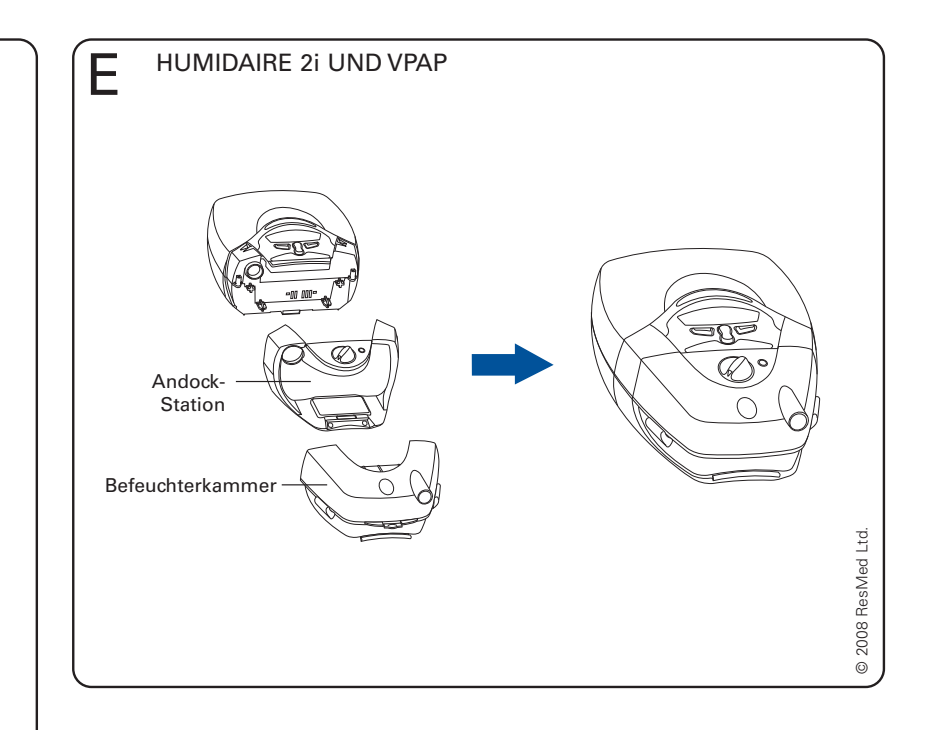

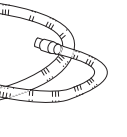

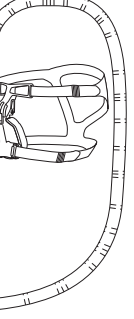

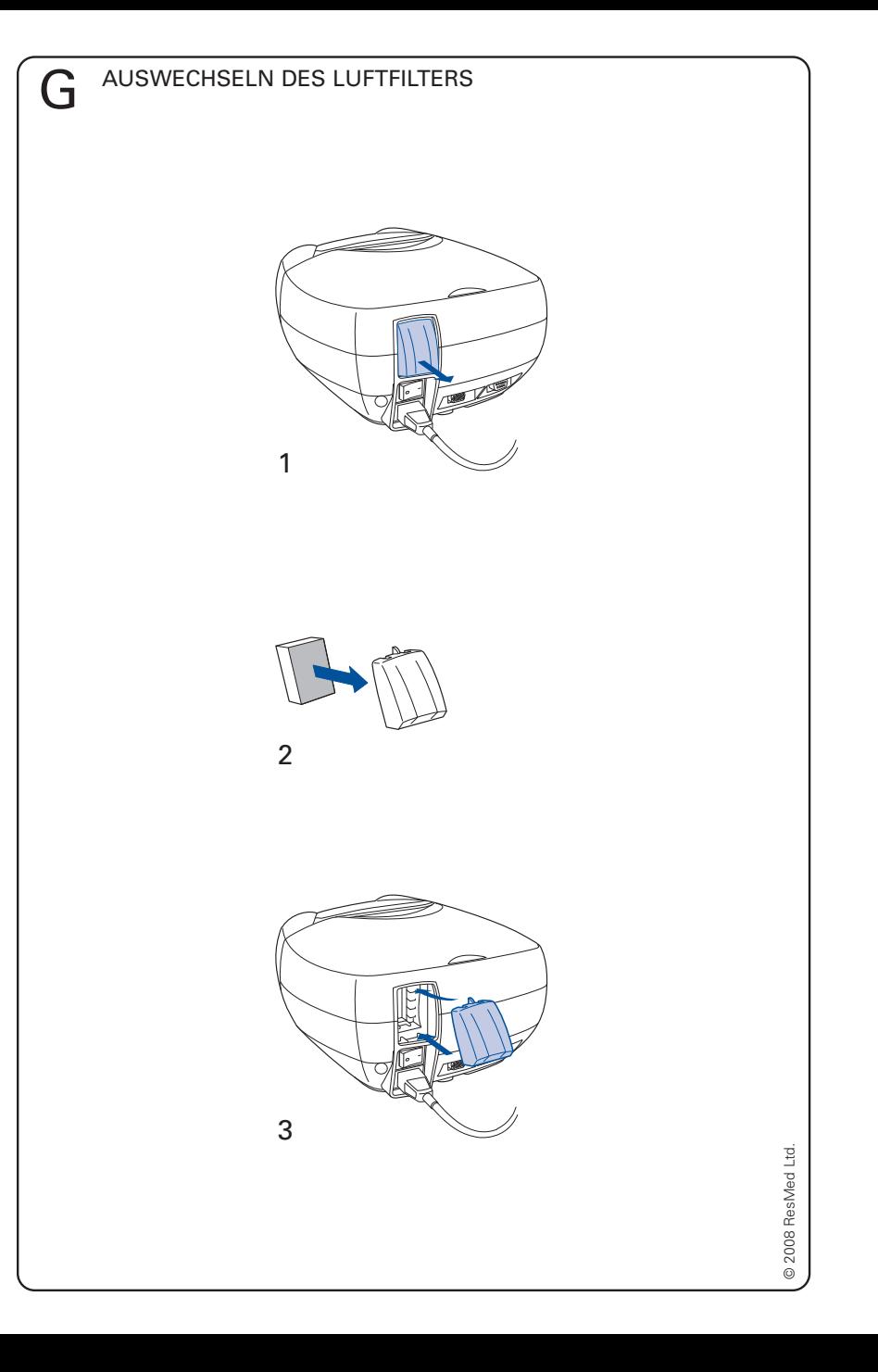

ANSCHLUSS EINES HUMIDAIRE ATEMLUFTBEFEUCHTERS

F

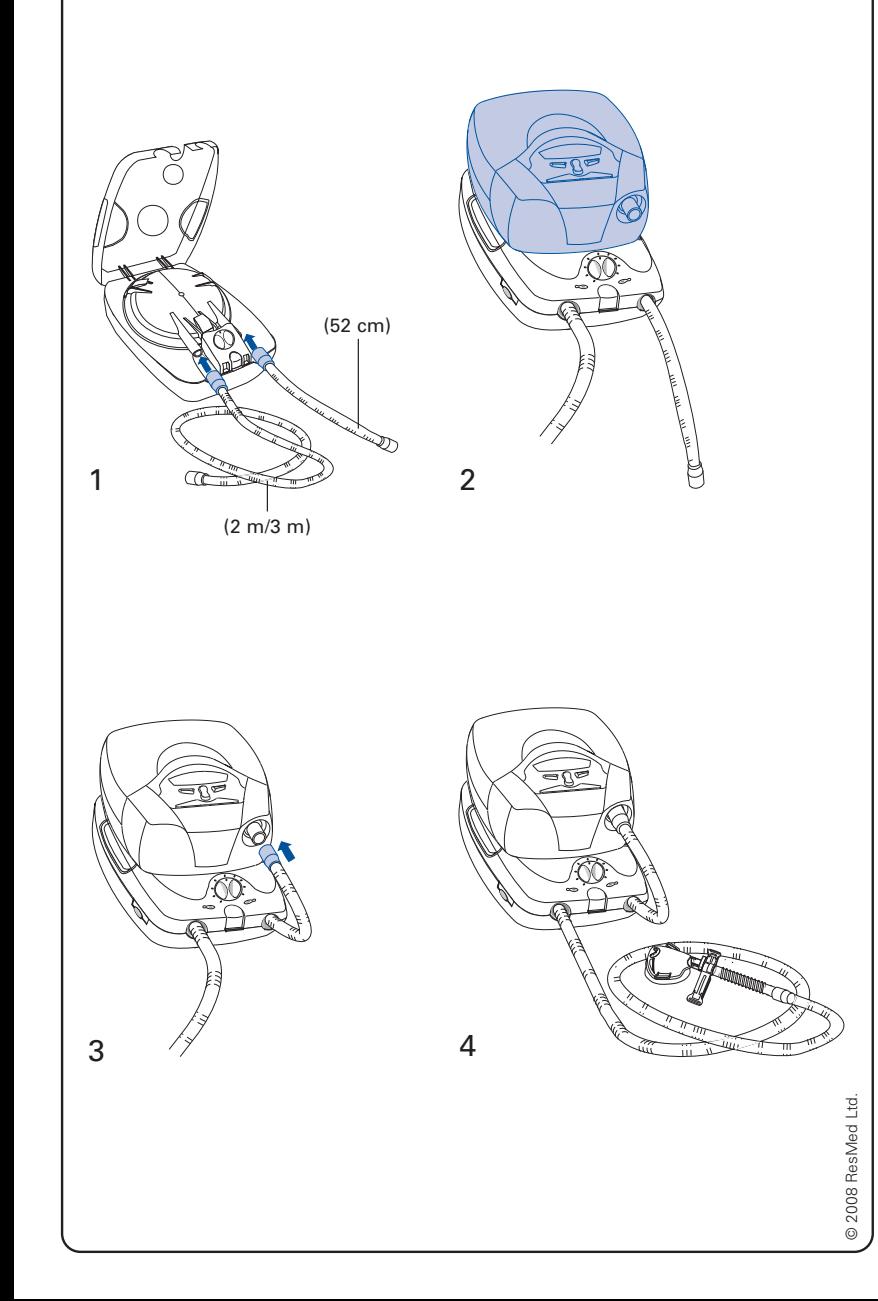

# **RESMED**

# **VPAP™ III & III ST Bedienungsanleitung**

Deutsch

**ResMed Ltd** (Hersteller) 1 Elizabeth Macarthur Drive Bella Vista NSW 2153 Australien **ResMed Corp** (Autorisierte Vertretung in den USA) 14040 Danielson Street Poway CA 92064-6857 USA **ResMed (UK) Ltd** (Autorisierte Vertretung in der EU) 96 Milton Park Abingdon Oxfordshire OX14 4RY GB **ResMed Geschäftsstellen in** Australien, Belgien, Brasilien, China, Deutschland, Finnland, Frankreich, Griechenland, Großbritannien, Hongkong, Indien, Irland, Italien, Japan, Malaysia, Mexiko, Neuseeland, den Niederlanden, Norwegen, Österreich, Portugal, Schweden, der Schweiz, Singapur, Spanien, Südafrika und den USA (Kontaktangaben finden Sie auf der Website unter **www.resmed.com**).

Geschützt durch folgende Patente: AU 697652, AU 699726, AU 713679, AU 2002233025, CA 2235939, CN ZL02804936.5, EP 0661071, EP 0858352, HK 1065483, JP 3638613, JP 4083154, US 5199424, US 5522382, US 6213119, US 6240921, US 6705315. Weitere Patente angemeldet.

Geschützt durch folgende Designregistrierungen: AU 147283, AU 147335, AU 147336, CH 128.709, CH 128.710, CH 128.711, CH 128.712, DE 40201723, DE 40202007, DE 40202008, DE 40202020, ES 153514, ES 153515, ES 153516, ES 153518, ES 156135, ES 156136, FR 02 1407, GB 3001791, GB 3001819, GB 3001820, GB 3001821, JP 1164087, JP 1164265, JP 1164266, JP 1164267, NZ 527088, SE 75598, SE 75599, SE 75600, SE 75715, US D467335, US D468011, US D476077, US D477868, US D487311, US D503796. Weitere Designs angemeldet.

VPAP, Activa, HumidAire, HumidAire 2i, IPAP Max, IPAP Min, Mirage, ResControl, ResLink, SmartStart, Smart Data, TiControl, Ultra Mirage, Vista und Vsync sind Marken der ResMed Ltd, und VPAP, Activa, HumidAire, HumidAire 2i, IPAP Max, Mirage, SmartStart, Ultra Mirage und Vista sind in den USA registriert. Patent- und Markenamt. SmartMedia ist eine Marke von Toshiba.

# **Inhalt**

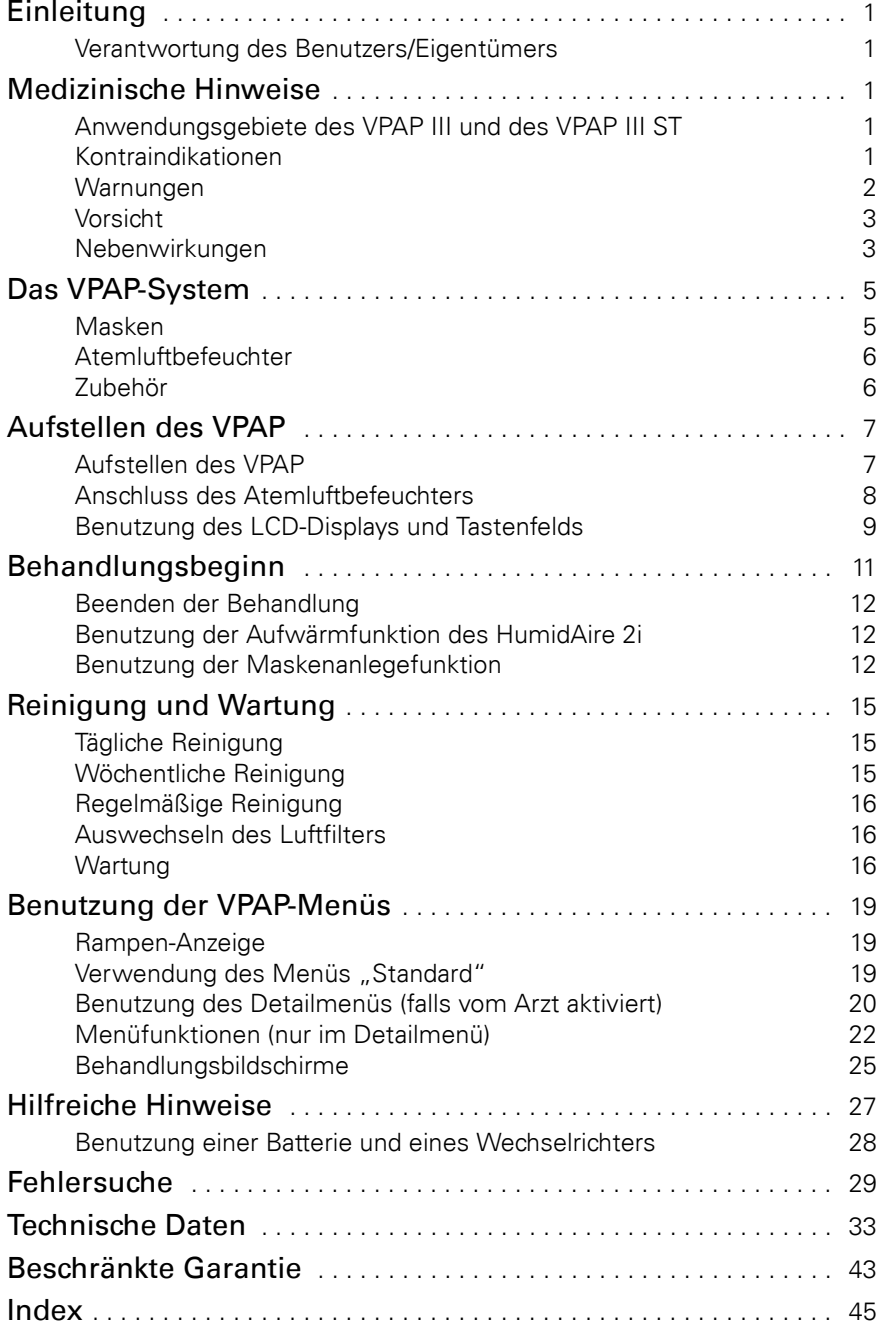

# **Einleitung**

Der VPAP™ III und der VPAP III ST sind Bilevel-Beatmungsgeräte, die speziell für die nicht-invasive Maskenbeatmung ausgelegt sind.

Diese Bedienungsanleitung enthält alle notwendigen Informationen für die korrekte Handhabung Ihres VPAP.

# **Verantwortung des Benutzers/Eigentümers**

Der Benutzer bzw. Eigentümer dieses Systems trägt die alleinige Verantwortung und haftet für jegliche Personen- und Sachschäden, die auf Folgendes zurückzuführen sind:

- Betrieb des Gerätes, der von den Anweisungen in der mitgelieferten Bedienungsanleitung abweicht.
- Wenn das Gerät gewartet und modifiziert wurde, außer wenn diese Wartungsarbeiten und Modifikationen auf autorisierte Anweisung hin bzw. von einer autorisierten Person durchgeführt wurden.

# **Bitte lesen Sie diese Bedienungsanleitung vor der Inbetriebnahme aufmerksam durch.**

Diese Bedienungsanleitung enthält Fachbegriffe und Seitenrandsymbole, die Sie auf bestimmte wichtige Informationen aufmerksam machen sollen.

- Warnung Weist auf eine mögliche Verletzungsgefahr hin.
- Achtung Erklärt spezielle Maßnahmen für eine sichere und effektive Benutzung des Gerätes.
- Hinweis Information oder hilfreicher Hinweis.

# **Medizinische Hinweise**

# **Anwendungsgebiete des VPAP III und des VPAP III ST**

Das VPAP III und das VPAP III ST System sind für die nicht-invasive Beatmungstherapie von Patienten mit Ateminsuffizienz bzw. obstruktiver Schlafapnoe (OSA) im Krankenhaus oder zu Hause vorgesehen.

# **Kontraindikationen**

Wenn Ihre Atemfunktion für kurze Unterbrechungen der nicht-invasiven Beatmungstherapie nicht ausreicht, darf der VPAP nicht verwendet werden. Bei dem VPAP handelt es sich nicht um ein Lebenserhaltungssystem. Im Falle eines Stromausfalls oder einer Fehlfunktion kann es sein, dass sich das Gerät ausschaltet.

Wenn einer der folgenden Punkte auf Sie zutrifft, informieren Sie Ihren Arzt, bevor Sie die Behandlung mit dem VPAP aufnehmen:

- akute Sinusitis bzw. Otitis media
- Epistaxis, die ein Lungenaspirationsrisiko darstellt
- Erkrankungen, die zur Aspiration von Mageninhalten prädisponieren
- verminderte Fähigkeit, Sekretionen zu klären
- Hypotonie bzw. erhebliche intravaskuläre Volumendepletion
- Pneumothorax oder Pneumomediastinum
- vor kurzem erlittenes Schädeltrauma bzw. kürzliche Operation.

# **Warnungen**

- Lesen Sie bitte die gesamte Bedienungsanleitung, bevor Sie die Behandlung mit dem VPAP aufnehmen.
- Die in dieser Bedienungsanleitung enthaltenen Hinweise ersetzen keinesfalls die Anweisungen des verschreibenden Arztes.
- Der VPAP muss mit den von ResMed oder dem verschreibenden Arzt empfohlenen Masken und dem von ihnen empfohlenen Zubehör verwendet werden. Die Verwendung von ungeeigneten Masken und unpassendem Zubehör kann die Funktion des VPAP beeinträchtigen.
- Der VPAP ist für die Verwendung mit Masken vorgesehen, die mit Luftauslassöffnungen ausgestattet sind, durch die ausgeatmete Luft abgeführt werden kann. Wenn die Maske bei ausgeschaltetem Gerät getragen wird oder die Luftauslassöffnungen blockiert sind, kommt es zur Rückatmung ausgeatmeter Luft. Über einen längeren Zeitraum hinweg kann dies zum Ersticken führen.
- Nehmen Sie im Falle eines Stromausfalls oder einer Fehlfunktion des Systems die Maske ab.
- Der VPAP kann auf eine Druckzufuhr von bis zu 25 cm  $H_2O$  eingestellt werden. Außerdem kann im Falle bestimmter Störungen der Druck auf bis zu 40 cm H<sub>2</sub>O ansteigen.
- Der VPAP darf nicht in der Nähe von entflammbaren Anästhetika verwendet werden.
- Der VPAP darf nicht bei narkotisierten Patienten, die künstlich beatmet werden, verwendet werden.
- Wenn der VPAP mit Sauerstoff verwendet wird, muss darauf geachtet werden, dass die Sauerstoffzufuhr abgeschaltet wird, wenn das Gerät außer Betrieb ist. Wenn die Sauerstoffzufuhr auch dann eingeschaltet ist, wenn das Gerät außer Betrieb ist, kann sich Sauerstoff im Gerät ansammeln und eine Brandgefahr darstellen.
- Verwenden Sie den VPAP nicht, wenn er offensichtliche externe Schäden aufweist oder es zu unerklärlichen Funktionsänderungen bzw. Geräuschen kommt.

• Öffnen Sie nicht das Gehäuse des VPAP. Im Inneren des Gerätes befinden sich keine vom Anwender auszuwechselnden bzw. zu reparierenden Bauteile. Reparaturen und Wartungen der inneren Komponenten müssen von einer autorisierten Fachkraft durchgeführt werden.

# **Vorsicht**

- Bei niedrigen EPAP-Druckwerten kann der Luftstrom durch die Luftauslassöffnungen für das Abführen von ausgeatmeter Luft aus dem Schlauchsystem ungenügend sein, so dass es zur Rückatmung kommt.
- Die Temperatur des Atemluftstroms, den dieses Gerät erzeugt, kann bis zu 6 °C über der Raumtemperatur liegen. Besondere Vorsicht ist geboten, wenn die Raumtemperatur über 32 °C liegt.

*Hinweis: Diese Warnungen und Vorsichtshinweise sind allgemeiner Natur. Spezielle Warnungen, Vorsichtshinweise und Anmerkungen erscheinen neben der jeweiligen Anweisung in der Bedienungsanleitung.*

# **Nebenwirkungen**

Verständigen Sie Ihren Arzt bei ungewöhnlichen Schmerzen in der Brust, starken Kopfschmerzen oder verstärkter Atemlosigkeit. Bei einer akuten Infektion der oberen Atemwege muss die Behandlung gegebenenfalls einstweilig eingestellt werden.

Folgende Nebenwirkungen können bei der Behandlung mit dem VPAP auftreten:

- Trockenheit von Nase, Mund oder Hals
- Unwohlsein aufgrund von verschluckter Luft
- Ohren- oder Sinusbeschwerden
- Augenreizungen
- maskenbedingte Hautreizungen
- Beschwerden im Brustbereich

# **Das VPAP-System**

*Illustrationen in Abschnitt A der Illustrationsseite.*

Bitte machen Sie sich mit den folgenden Komponenten des VPAP vertraut:

- Frontansicht des VPAP (**A-1**)
- Rückansicht des VPAP (**A-2**)
- Stromkabel (**A-3**)
- Tragetasche (**A-4**)
- 2 m Atemluftschlauch (**A-5**).

- **! WARNUNG** Schließen Sie kein anderes Gerät an den Aux-Anschluss an. Ihr Arzt kann gegebenfalls spezielle Geräte an den Aux-Anschluss des VPAP anschließen. Der Anschluss anderer Geräte jedoch kann zu Verletzungen oder einer Beschädigung des Systems führen.
	- Das einzige Gerät, das zu Hause an den Kommunikationsanschluss angeschlossen werden darf, ist ein regional zugelassenes Modem. Regional zugelassene Modems können auch in der Schlafklinik angeschlossen werden.
	- In der Schlafklinik müssen PCs, die mit dem VPAP-System verwendet werden, mindestens 1,5 m vom Patienten entfernt bzw. mindestens 2,5 m über dem Patienten aufgestellt werden. Sie müssen außerdem der Sicherheitsbestimmung IEC 60950 oder vergleichbaren Bestimmungen entsprechen.

# **Masken**

Außerdem benötigen Sie ein **Maskensystem von ResMed** (separat erhältlich). Die folgenden Maskensysteme von ResMed werden für die Benutzung mit dem VPAP empfohlen:

### **Nasenmasken**

- Ultra Mirage™ Nasenmaske
- Mirage™ Nasenmaske
- Mirage Activa™ Nasenmaske
- Mirage Vista™ Nasenmaske
- Modularnasenmaske.

# **Full Face Maske**

- Mirage™ Full Face Maske
- Mirage™ Full Face Maske Serie 2
- Ultra Mirage™ Full Face Maske.

Um eine angemessene Einstellung für Ihr Maskensystem auszuwählen, siehe "Einstellungen für Maskentypen" auf Seite 24.

### *Hinweise:*

- *Die VPAP-Geräte von ResMed wurden entworfen und hergestellt, um zusammen mit Maskensystemen von ResMed mit Luftauslassöffnungen eine optimale Leistung zu erbringen. Es können auch andere Maskensysteme verwendet werden. Dies kann allerdings zur Beeinträchtigung einiger Funktionen und Datenausgaben führen. Um eine angemessene Einstellung für ein anderes Maskensystem auszuwählen, finden Sie die ähnlichste Maske von ResMed in Tabelle 3 auf Seite 24.*
- *Einige Modelle sind nicht in allen Regionen erhältlich.*

# **Atemluftbefeuchter**

*Siehe Illustrationen im Abschnitt B der Illustrationsseite.*

Wenn Sie Probleme mit Trockenheit von Nase, Hals und Mund haben, kann ein Atemluftbefeuchter hilfreich sein. Der VPAP ist mit den folgenden Atemluftbefeuchtern kompatibel:

- HumidAire 2i™ Warmluftbefeuchter (**B-1**)
- HumidAire™ Warmluftbefeuchter (**B-2**).

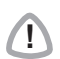

**! WARNUNG** Für die Benutzung mit dem VPAP können ausschließlich der HumidAire 2i und der HumidAire-Warmluftbefeuchter verwendet werden. Lesen Sie hierzu bitte auch die Warnungen auf Seite 2.

# **Zubehör**

*Siehe Illustrationen in Abschnitt C der Illustrationsseite.* Folgendes Zubehör kann separat erworben werden.

- 3 m Atemluftschlauch (**C-1**).
- Atemluftschlauch mittlerer Länge (52 cm) für den HumidAire (**C-2**).

*Hinweis: ResMed bringt regelmäßig neue Produkte auf den Markt. Besuchen Sie unsere Webseite unter www.resmed.de.* 

# **Aufstellen des VPAP**

*Siehe Illustrationen in Abschnitt D der Illustrationsseite.*

# **Aufstellen des VPAP**

**1** Stellen Sie den VPAP auf eine flache Oberfläche neben dem Kopfende Ihres Bettes auf. Wenn Sie das Gerät auf den Boden stellen, vergewissern Sie sich, dass der Aufstellungsort staubfrei ist und der Lufteinlass nicht mit Bettzeug, Kleidung oder anderen Gegenständen blockiert wird.

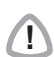

**! VORSICHT** Stellen Sie das System so auf, dass es nicht versehentlich heruntergestoßen werden kann bzw. dass man nicht über das Stromkabel stolpern kann.

**2** Stecken Sie das Netzkabel in die Buchse auf der Rückseite des Atemtherapiegerätes. Stecken Sie das andere Ende in die Steckdose (**D-1**).

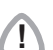

- **! WARNUNG** Vergewissern Sie sich, dass das Stromkabel und der Netzstecker in gutem Zustand sind und die Ausrüstung keine Beschädigungen aufweist.
	- Die Luftfilterabdeckung schützt das System, falls versehentlich Flüssigkeit über das System verschüttet wird. Vergewissern Sie sich stets, dass der Luftfilter und die Luftfilterabdeckung ordnungsgemäß angebracht sind.
- **3** Schließen Sie das eine Ende des Luftschlauches fest an die Luftauslassöffnung des Gerätes an (**D-2**).

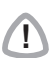

# **! WARNUNG**

Verwenden Sie ausschließlich Schläuche von ResMed für Ihr Atemtherapiegerät. Ein anderer Schlauchtyp kann unter Umständen die Zufuhr eines unangemessenen Druckes zur Folge haben, wodurch die Wirksamkeit Ihrer Behandlung beeinträchtigt werden kann.

- **4** Setzen Sie Ihr Maskensystem entsprechend den Anweisungen in der Bedienungsanleitung für die Maske zusammen.
- **5** Schließen Sie das Maskensystem an das freie Ende des Atemluftschlauches an (**D-3**).

Das VPAP-System ist jetzt betriebsbereit (**D-4**). Um mit der Behandlung zu beginnen, siehe "Behandlungsbeginn" auf Seite 11.

# **Anschluss des Atemluftbefeuchters**

**! WARNUNG** Wenn Sie einen Atemluftbefeuchter verwenden, muss dieser niedriger als Ihr Körper und auf gleicher Ebene oder niedriger als der VPAP aufgestellt werden.

# **Anschluss eines HumidAire 2i Atemluftbefeuchters**

*Siehe Illustrationen in Abschnitt E der Illustrationsseite.* Der HumidAire 2i wird vorne am VPAP angeschlossen, um Warmluftbefeuchtung bereitzustellen.Es wird kein weiteres Zubehör benötigt. Der VPAP stellt automatisch fest, wenn der HumidAire 2i angeschlossen ist. Es sind keine Änderungen im Menü erforderlich. Weitere Hinweise dazu finden Sie in der *Bedienungsanleitung des HumidAire 2i*.

# **Anschluss eines HumidAire Atemluftbefeuchters**

*Siehe Illustrationen in Abschnitt F der Illustrationsseite.* Um den VPAP an den HumidAire-Atemluftbefeuchter von ResMed anzuschließen, wird ein Luftschlauch mittlerer Länge (52 cm) benötigt. Aufstellen des VPAP mit dem HumidAire:

- 1. Füllen Sie den HumidAire gemäß den Anweisungen in der Bedienungsanleitung des Atemluftbefeuchters mit Wasser auf.
- 2. Setzen Sie die aufgefüllte Befeuchterkammer in den HumidAire ein. Schließen Sie den mittellangen Atemluftschlauch (52 cm) an den rechten und den langen Atemluftschlauch (2 bzw. 3 m) an den linken Anschluss am Atemluftbefeuchter an (**F-1**). Schließen Sie dann den Deckel des HumidAire.
- 3. Stellen Sie den VPAP auf den HumidAire (**F-2**). Stellen Sie den VPAP nicht unterhalb des Atemluftbefeuchters auf. Damit verhindern Sie, dass Wasser in das Gerät gelangt.
- 4. Schließen Sie das freie Ende des Luftschlauches mittlerer Länge an die Luftauslassöffnung des VPAP (**F-3**) an.
- 5. Schließen Sie das Maskensystem an das freie Ende des langen Luftschlauches an. Das fertig zusammengebaute System sollte wie in Abbildung **F-4** aussehen.
- 6. Stecken Sie das Stromkabel des HumidAire in die Steckdose.
- 7. Wenn der VPAP noch nicht angeschlossen ist, siehe Schritt 2 auf Seite 7.

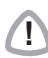

**! WARNUNG** Vergewissern Sie sich, dass das Stromkabel und der Netzstecker in gutem Zustand sind und die Ausrüstung keine Beschädigungen aufweist.

8. Gehen Sie ggf. im VPAP-Menü zu den Einstellungen des Atemluftbefeuchters und wählen Sie "HUMIDAIRE" aus. Siehe "Benutzung des Detailmenüs (falls vom Arzt aktiviert)" auf Seite 20.

Der VPAP und der HumidAire sind jetzt betriebsbereit. Um mit der Behandlung zu beginnen, lesen Sie den Abschnitt "Behandlungsbeginn" auf Seite 11.

# **Benutzung des LCD-Displays und Tastenfelds**

Die Bedienoberfläche des VPAP besteht aus einem LCD-Display und einem Tastenfeld.

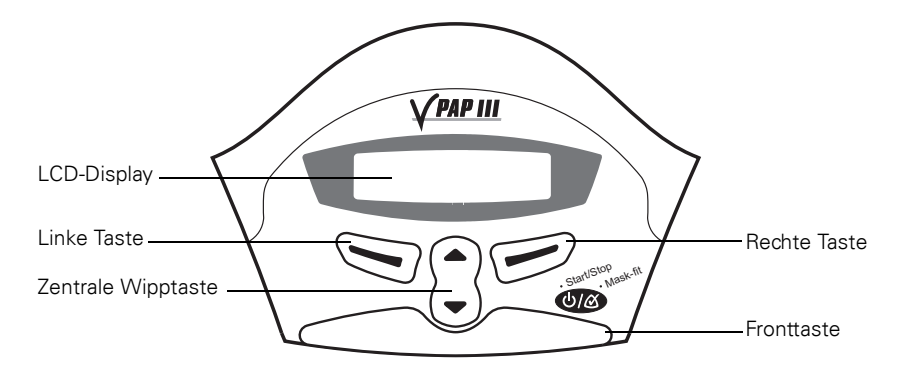

# **LCD-Display**

Das LCD-Display zeigt die Menüs und Behandlungsbildschirme an.

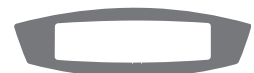

Um Ihnen das Einstellen des VPAP zu erleichtern, sind Tastenfeld und LCD-Display mit einer Hintergrundbeleuchtung ausgestattet. Die LCD-Beleuchtung schaltet sich automatisch ein, sobald das Gerät eingeschaltet wird oder bei Betätigung einer Taste. Nach 2 Minuten schaltet sie sich aus.

# **Tasten**

Das Tastenfeld des VPAP verfügt über die folgenden Tasten:

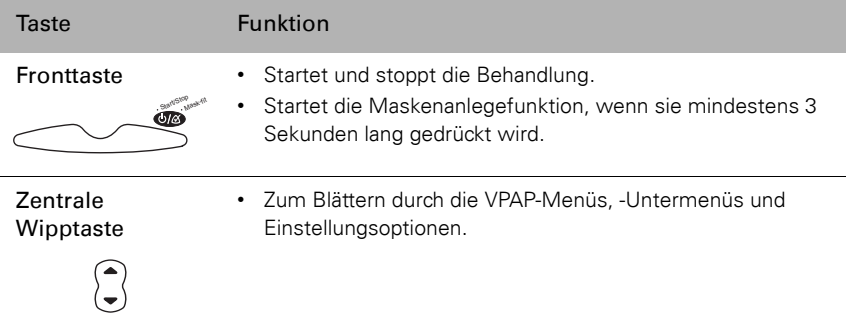

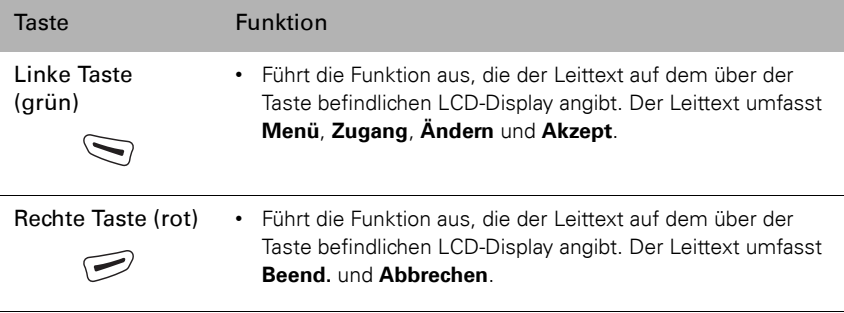

Die Tastenfeldbeleuchtung leuchtet, solange der VPAP eingeschaltet ist.

# **Behandlungsbeginn**

Der VPAP muss mit angeschlossenem Maskensystem und Atemluftschlauch neben Ihrem Bett aufgestellt werden. Siehe "Aufstellen des VPAP" auf Seite 7.

**1** Schalten Sie das Gerät am Hauptschalter auf der Rückseite ein (**I**).

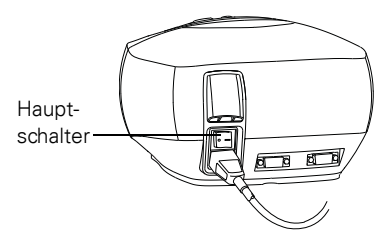

Nach dem Einschalten des VPAP erscheint auf dem LCD-Display die Begrüßungsmeldung. Anschließend erscheint die VPAP- bzw. Rampen-Anzeige.

*Hinweis: Wenn Sie einen HumidAire 2i angeschlossen haben, siehe "Benutzung der Aufwärmfunktion des HumidAire 2i" auf Seite 12.*

- **2** Legen Sie Ihre Maske entsprechend den Anweisungen in der Bedienungsanleitung für die Maske an.
- **3** Legen Sie sich hin und arrangieren Sie den Atemluftschlauch so, dass Sie beim Schlafen nicht in Ihrer Bewegungsfreiheit gestört werden.

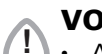

# **! VORSICHT**

- Achten Sie darauf, daß Sie kein zu langes Schlauchstück am Kopfende liegen haben, das sich, während Sie schlafen, um Ihren Kopf oder Hals wickeln könnte.
- Achten Sie darauf, dass der Bereich um das Atemtherapiegerät sauber und trocken ist. Er darf auch nicht durch Bettzeug, Kleidung oder andere Gegenstände, die die Luftauslassöffnungen blockieren könnten, verstellt sein.

**4** Drücken Sie entweder die **Fronttaste**, um die Behandlung zu starten **oder**

atmen Sie einfach in die Maske, wenn die SmartStart-Funktion von Ihrem Arzt aktiviert wurde.

Nach der Behandlungsaufnahme können Sie eines der im Abschnitt "Behandlungsbildschirme" auf Seite 25 beschriebenen Behandlungsfenster aufrufen.

# **Rampenzeit**

Bei der Rampenzeit handelt es sich um eine Funktion, die von Ihrem Arzt aktiviert werden kann. Wenn Sie Schwierigkeiten haben, bei vollem Druck einzuschlafen, stellen Sie eine Rampenzeit ein. Der Luftstrom ist beim Einschlafen zunächst nur sehr schwach. Der Druck steigt über die ausgewählte Rampenzeit langsam auf den vollen Therapiedruck an. Der Arzt stellt die für Sie auswählbare maximale Rampenzeit ein.

Um eine Rampenzeit einzustellen, siehe "Rampen-Anzeige" auf Seite 19.

# **Beenden der Behandlung**

Sie können die Behandlung jederzeit durch Abnehmen der Maske und Drücken der **Fronttaste** unterbrechen

### **oder**

nehmen Sie einfach die Maske ab, um die Behandlung zu unterbrechen, wenn die SmartStart-Funktion von Ihrem Arzt aktiviert wurde. Die SmartStop-Funktion wird automatisch deaktiviert, wenn Sie "Mir Full" als Maskenoption auswählen.

# **Benutzung der Aufwärmfunktion des HumidAire 2i**

Wenn Sie einen HumidAire 2i mit dem VPAP verwenden, können Sie dessen Aufwärmfunktion zur Vorwärmung des Wassers im Atemluftbefeuchter vor Behandlungsbeginn benutzen.

Wenn Sie die Behandlung unterbrechen, wird ein leichter Luftstrom auch nach Behandlungsende fortgesetzt, um die Abkühlung der Heizplatte zu unterstützen. Weitere Informationen finden Sie in der *Bedienungsanleitung des HumidAire 2i*.

# **Benutzung der Maskenanlegefunktion**

Die Maskenanlegefunktion des VPAP hilft beim Anlegen der Maske. Mit der Maskenanlegefunktion wird vor dem Behandlungsbeginn drei Minuten lang ein bestimmter Luftdruck zugeführt. Während dieser Zeit können Sie Ihren Maskensitz prüfen und gegebenenfalls korrigieren, um das Risiko von Leckagen zu minimieren. Wird eine Rampenzeit ausgewählt, kann die Maske bei einem Druck eingestellt werden, der näher am verschriebenen Druck liegt. Die Maskenanlegefunktion wird folgendermaßen verwendet:

- 1. Legen Sie Ihre Maske entsprechend den Anweisungen in der Bedienungsanleitung an.
- 2. Halten Sie die **Fronttaste** mindestens 3 Sekunden lang gedrückt, bis die Luftdruckzufuhr beginnt.

Es erscheint die folgende Meldung auf dem LCD-Display, die signalisiert, dass die Maskenanlegefunktion in Betrieb ist. Das Atemtherapiegerät erhöht den Druck langsam bis auf den Maskenanlegedruck und hält diesen Druck 3 Minuten lang. Außerdem wird eine Sternchenklassifizierung zum Maskensitz angezeigt. Siehe "Definitionen der Sternchenklassifizierung des Maskensitzes" auf Seite 13.

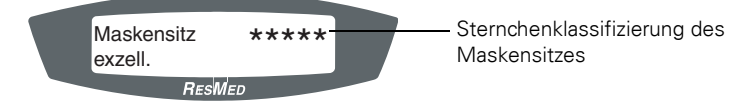

#### *Hinweise:*

- *Nach drei Minuten erlischt die Sternchenklassifizierung des Maskensitzes.*
- *Die Maskenanlegefunktion kann nur von der VPAP- bzw. Rampen-Anzeige aus gestartet werden.*
- *Der Maskenanlegedruck ist der eingestellte Behandlungsdruck bzw. mindestens 10 cm H20, je nach dem welcher Wert höher ist.*
- 3. Korrigieren Sie den Sitz Ihrer Maske, des Maskeneinsatzes und der Kopfbänder, bis sie sicher und bequem sitzen. Wenn die Maske richtig sitzt, prüfen Sie die Sternchenklassifizierung des Maskensitzes auf dem LCD-Display. Tabelle 1 enthält die Aufschlüsselung der Sternchenklassifizierung des Maskensitzes.

*Hinweis: Wenn eine andere Person für Sie die Sternchenklassifizierung ablesen kann, können Sie Ihre Maske, Ihren Maskeneinsatz und die Kopfbänder auch im Liegen einstellen.*

- 4. Die Behandlung beginnt nach 3 Minuten.
	- Wenn Sie keine 3 Minuten warten möchten, halten Sie mindestens 3 Sekunden lang die **Fronttaste** gedrückt, um die Behandlung sofort zu starten.
	- Wenn Sie die **Fronttaste** kurz drücken (weniger als 3 Sekunden), springt das Gerät in den Bereitschaftsmodus zurück (es erscheint die VPAP- oder Rampen-Anzeige).

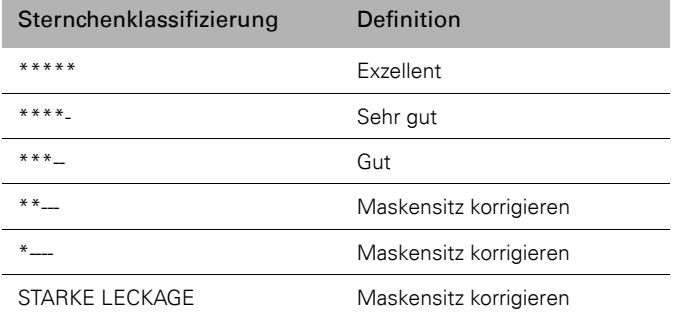

#### Table 1: Definitionen der Sternchenklassifizierung des Maskensitzes

# **Reinigung und Wartung**

Die in diesem Abschnitt beschriebenen Reinigungs- und Wartungsabläufe sollten regelmäßig durchgeführt werden.

# **Tägliche Reinigung**

# **Maske**

Reinigen Sie die Maske entsprechend den Anweisungen in der mitgelieferten Bedienungsanleitung.

# **Atemluftschlauch**

Nehmen Sie den Atemluftschlauch vom VPAP und gegebenenfalls vom Atemluftbefeuchter ab und hängen Sie ihn und die Maske bis zur nächsten Benutzung an einem sauberen, trockenen Ort auf.

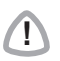

# **! VORSICHT**

Der Atemluftschlauch darf nicht in direktem Sonnenlicht aufgehängt werden, da dies das Material verhärten und schließlich Risse verursachen kann.

# **Atemluftbefeuchter**

Wenn Sie einen Atemluftbefeuchter verwenden, reinigen Sie ihn gemäß den Anweisungen in der Bedienungsanleitung.

# **Wöchentliche Reinigung**

- 1. Nehmen Sie den Atemluftschlauch vom VPAP *und* vom Maskensystem ab.
- 2. Waschen Sie den Atemluftschlauch in warmem Wasser mit einem milden Reinigungsmittel. Gut abspülen und hängend trocknen lassen.
- 3. Setzen Sie die Maske und das Kopfband vor der nächsten Benutzung entsprechend den Anweisungen in der Bedienungsanleitung wieder zusammen.
- 4. Schließen Sie die Atemluftschläuche wieder an der Luftauslassöffnung und an der Maske an.

# **! VORSICHT**

- Verwenden Sie weder chlor- oder alkoholhaltige Reinigungsmittel noch Bleichmittel, aromatische Lösungen (einschließlich aller Duftöle) oder feuchtigkeitsspendende bzw. antibakterielle Seifen für die Reinigung des Maskeneinsatzes, der Maske, des Luftschlauches oder des VPAP. Diese Mittel können das Material verhärten und somit die Lebensdauer des Produktes verkürzen.
	- Der Atemluftschlauch darf nicht in direktem Sonnenlicht aufgehängt werden, da dies das Material verhärten und schließlich Risse verursachen kann.

# **Regelmäßige Reinigung**

- 1. Reinigen Sie das Gehäuse des VPAP mit einem feuchten Tuch und einem milden Reinigungsmittel.
- 2. Vergewissern Sie sich, dass der Filter weder durch Schmutz blockiert ist noch Löcher aufweist. Siehe "Auswechseln des Luftfilters" auf Seite 16.

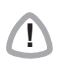

**! WARNUNG** Achtung Stromschlaggefahr! Tauchen Sie das Atemtherapiegerät bzw. das Netzkabel nicht in Wasser. Ziehen Sie immer zuerst den Stecker aus der Steckdose, bevor Sie das Atemtherapiegerät reinigen, und vergewissern Sie sich, dass es trocken ist, bevor Sie es wieder an den Strom anschließen.

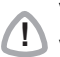

**! VORSICHT** Versuchen Sie nicht, den VPAP zu öffnen. Im Inneren des Gerätes befinden sich keine vom Anwender auszuwechselnden bzw. zu reparierenden Bauteile. Reparaturen und Wartungen der inneren Komponenten müssen von einer autorisierten Fachkraft durchgeführt werden.

# **Auswechseln des Luftfilters**

*Siehe Illustrationen in Abschnitt G der Illustrationsseite.*

Vergewissern Sie sich einmal pro Monat, dass der Filter weder durch Schmutz blockiert ist noch Löcher aufweist. Bei normaler Benutzung des VPAP muss der Luftfilter jeden Monat ausgewechselt werden. Auswechseln des Luftfilters:

- 1. Entfernen Sie die Luftfilterabdeckung hinten am VPAP (**G-1**).
- 2. Nehmen Sie den alten Luftfilter heraus und entsorgen Sie ihn.
- 3. Setzen Sie einen neuen Filter mit der blauen Seite nach außen ein (**G-2**).
- 4. Schließen Sie die Luftfilterabdeckung wieder (**G-3**).

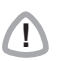

# **! WARNUNG**

Den Luftfilter nicht waschen! Er ist weder wasch- noch wiederverwendbar.

*Hinweis: Der Luftfilter sollte einmal monatlich überprüft werden.*

# **Wartung**

Dieses Produkt sollte vom Datum der Herstellung an 5 Jahre lang einen sicheren und verlässlichen Betrieb bereitstellen, sofern es entsprechend den von ResMed mitgelieferten Anweisungen betrieben und gewartet wird.

Das Gerät sollte jährlich in einem ResMed Service-Center oder in einer Treffpunkt ResMed Vertriebsniederlassung bzw. durch entsprechend geschultes Fachpersonal oder einen Fachhändler einer STK<sup>1</sup> unterzogen werden. Gehen Sie mit dem Gerät wie auch mit allen anderen elektrischen

<sup>1</sup> STK= Sicherheitstechnische Kontrolle; vom Hersteller festzulegen, um dem Medizinproduktgesetz (MPG) zu entsprechen, wenn Beatmungsgeräte auf dem deutschen Markt verkauft und gewartet werden.

Geräten im Falle einer Störung äußerst vorsichtig um und lassen Sie es von einem ResMed Service-Center oder einer Treffpunkt ResMed Vertriebsniederlassung bzw. durch entsprechend geschultes Fachpersonal oder einen Fachhändler untersuchen. Entsprechende Kontaktangaben finden Sie am Anfang der Gebrauchsanweisung.

Sollte das Gerät nicht ordnungsgemäß funktionieren, siehe "Fehlersuche" auf Seite 29.

**! VORSICHT** Inspektionen und Reparaturen dürfen nur von einem autorisierten Kundendienst durchgeführt werden. Unter gar keinen Umständen sollten Sie versuchen, das Atemtherapiegerät selbst zu warten oder zu reparieren.

# **Benutzung der VPAP-Menüs**

Der VPAP verfügt über eine Reihe von Funktionen, auf die über die Menüs und Untermenüs zugegriffen werden kann. Die Einstellungen für eine bestimmte Funktion können mit Hilfe der Menüs und Untermenüs über das LCD-Display aufgerufen und geändert werden. Sie können auf die Menüs zugreifen, unabhängig davon, ob sich der VPAP im Bereitschafts- oder im Behandlungsmodus befindet.

Ihr Arzt stellt das Menü entweder auf die Standard- oder die Detaildatenansicht ein. Beide Menüs werden unten erklärt.

Nach dem Einschalten des VPAP erscheint eine Begrüßungsmeldung Nach Abschluss der Selbsttests erscheint die VPAP- bzw. Rampen-Anzeige.

# **Rampen-Anzeige**

Wenn Ihr Arzt eine maximale Rampenzeit eingestellt hat, erscheint nach der Begrüßungsmeldung die Rampen-Anzeige. Auf der Rampen-Anzeige können Sie direkt die Rampenzeit einstellen. Die Rampenzeit ist der Zeitraum, in dem der Druck von einem niedrigen Druck auf den verschriebenen Behandlungsdruck ansteigt. Siehe "Rampenzeit" auf Seite 11.

Die Rampenzeit kann mit Hilfe der **zentralen Wipptaste** in 5-Minuten-Schritten eingestellt werden (von AUS bis zur von Ihrem Arzt eingestellten maximalen Rampe).

# **Verwendung des Menüs "Standard"**

Im Menü "Standard" können Sie Informationen über die Betriebsstunden und die aktuelle Software-Version des VPAP aufrufen. Der Bildschirm Betriebszeit zeigt die gesamte Anzahl der Stunden an, die der VPAP benutzt wurde. Er zeigt außerdem die Anzahl der Tage an, die der VPAP benutzt wurde, im Vergleich zu der Gesamtanzahl der Tage, die er zur Benutzung verfügbar war.

Abbildung 1 zeigt eine Zusammenfassung des Standardmenüs des VPAP.

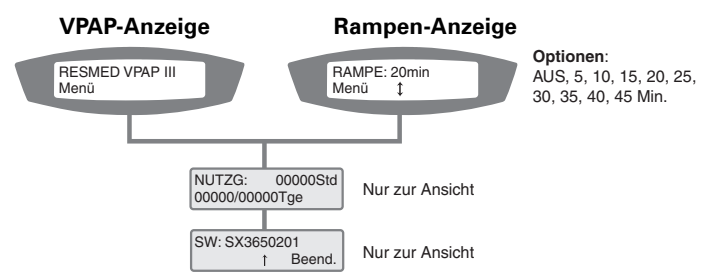

### Figure 1: VPAP Standardmenüreihe:

• Zugriff auf die Menüs des VPAP: Drücken Sie die **linke** Taste (Menü), während die VPAP- bzw. Rampen-Anzeige angezeigt wird.

- Blättern durch die verschiedenen Menüelemente: Drücken Sie die **zentrale Wipptaste**.
- Verlassen des Menüs: Drücken Sie die **rechte** Taste (Beenden).

# **Benutzung des Detailmenüs (falls vom Arzt aktiviert)**

Im Detailmenü können Einstellungen zum Maskentyp, zur Schlauchlänge und zum verwendeten Atemluftbefeuchter aufgerufen und geändert werden. Außerdem können Sie die Seriennummer und die aktuelle Software-Version Ihres VPAP aufrufen.

Abbildung 2 zeigt eine Zusammenfassung des Detailmenüs des VPAP.

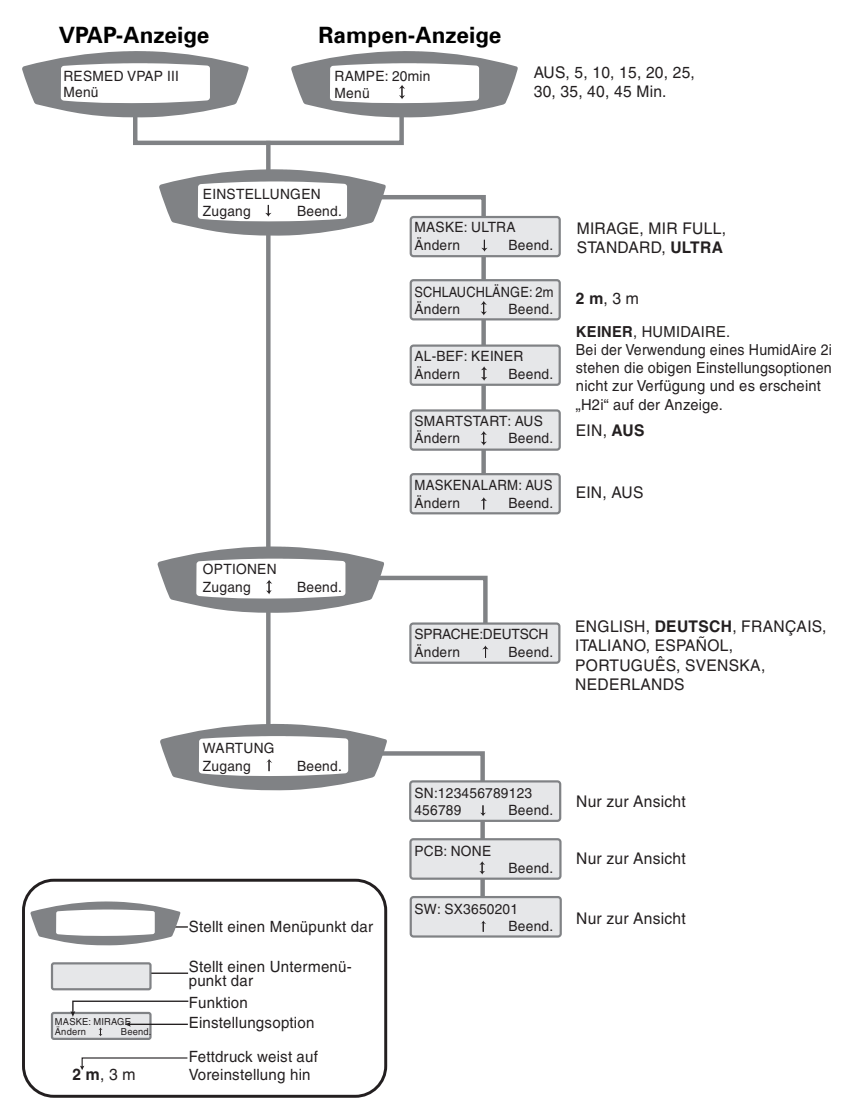

### Figure 2: VPAP Detailmenüreihe (falls vom Arzt aktiviert)

- Zugriff auf die Menüs des VPAP: Drücken Sie in der VPAP- bzw. Rampen-Anzeige die **linke** Taste (Menü).
- Navigieren zwischen Menüpunkten in einem Menü bzw. Untermenü: Drücken Sie die **zentrale Wipptaste**.
- Aufrufen eines Untermenüs: Drücken Sie die **linke** Taste (Zugang).
- Ändern einer Einstellungsoption für eine Funktion:
	- 1. Drücken Sie die **linke** Taste (Ändern).
	- 2. Drücken Sie die **zentrale Wipptaste**, bis die gewünschte Einstellungsoption erscheint.
	- 3. Drücken Sie die **linke** Taste (Akzeptieren), um die Einstellungsoption auszuwählen.
- Beenden ohne Änderungen: Drücken Sie die **rechte** Taste (Abbrechen).
- Verlassen eines Menüs oder Untermenüs: Drücken Sie die **rechte** Taste (Beenden).

*Hinweis: Sie gelangen jederzeit zur VPAP- bzw. Rampen-Anzeige zurück, indem Sie mindestens 3 Sekunden lang die rechte Taste drücken.*

# **Menüfunktionen (nur im Detailmenü)**

Die Menüfunktionen des VPAP sind in den Tabellen 2-5 unten zusammengefasst. Die Tabellen enthalten kurze Beschreibungen jeder Funktion und geben Aufschluss über die möglichen Einstellungsoptionen. Für Hinweise zur Benutzung dieser Funktionen, siehe "Benutzung des Detailmenüs (falls vom Arzt aktiviert)" auf Seite 20.

# **Das Menü "Einstellungen"**

Mit dem Menü "Einstellungen" können Sie bestimmte Betriebsfunktionen des VPAP aufrufen und ändern.

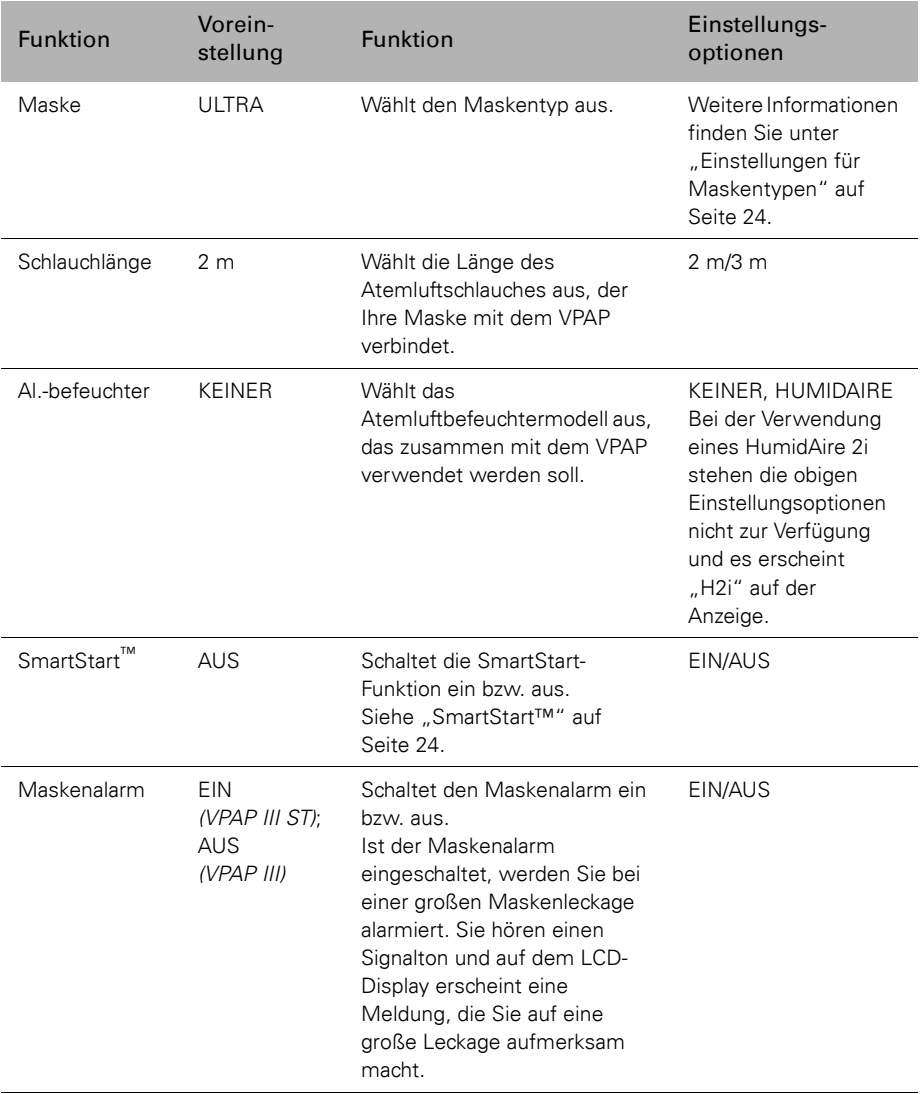

# Table 2: Funktionen des Menüs "Einstellungen"

# **SmartStart™**

Der VPAP verfügt über eine Funktion, die SmartStart genannt wird. Sie kann von Ihrem Arzt aktiviert werden. Ist diese Funktion aktiviert, startet der VPAP automatisch, sobald Sie in die Maske atmen und stoppt automatisch, sobald Sie diese abnehmen. Das heißt, dass Sie zum Starten und Stoppen der Behandlung nicht mehr die **Fronttaste** drücken müssen.

**Hinweis:** Die SmartStop-Funktion wird automatisch deaktiviert, wenn Sie "Mir *Full" als Maskenoption auswählen. Aus Sicherheitsgründen steht die SmartStart-Funktion bei einer Ultra Mirage Full Face Maske nicht zur Verfügung.*

*Wenn der Maskenalarm eingeschaltet ist (EIN), schaltet sich die SmartStart/ Stop-Funktion automatisch aus (AUS). SmartStop kann nicht zusammen mit dem Maskenalarm verwendet werden, da mit der SmartStop-Funktion die Behandlung bei großen Leckagen vor der Aktivierung des Maskenalarms unterbrochen wird.* 

# **Einstellungen für Maskentypen**

Die folgende Tabelle zeigt die jeweilige Einstellung, die für die verschiedenen Maskentypen ausgewählt werden sollte.

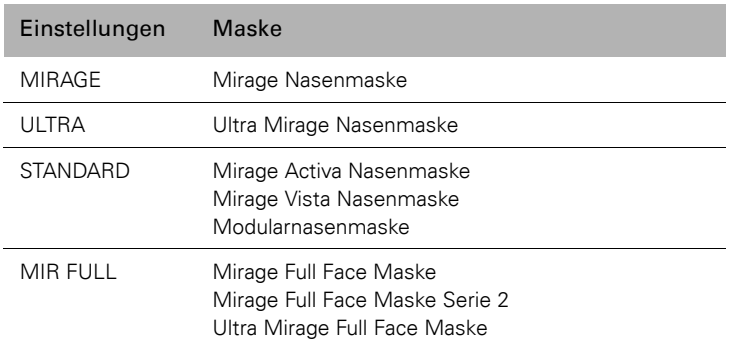

#### Table 3: Einstellungen für Maskentypen

# **Das Menü "Optionen"**

Table 4: Das Menü "Optionen"

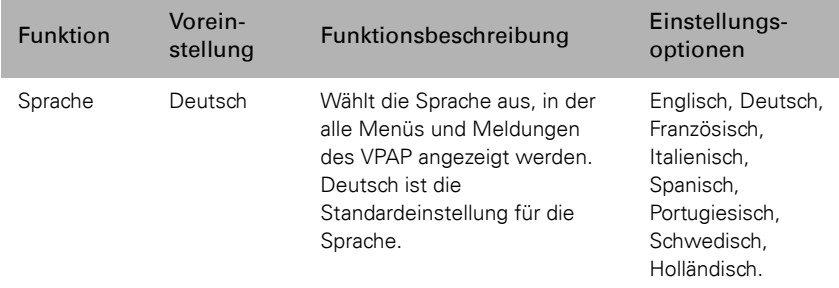

# **Das Menü "Wartung"**

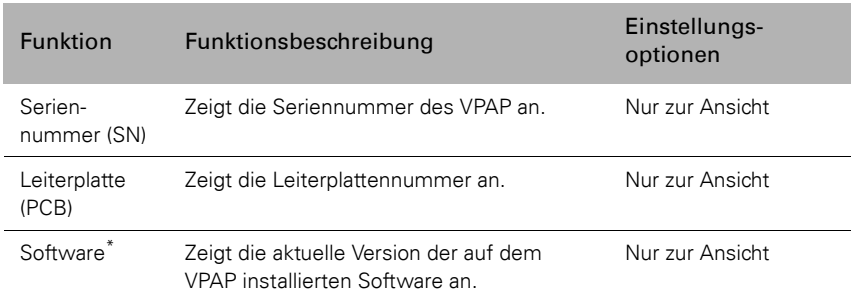

Table 5: Das Menü "Wartung"

\* Dieser Menüpunkt erscheint auch im Menü Standard.

# **Behandlungsbildschirme**

Nach der Behandlungsaufnahme können Sie einen der folgenden Behandlungsfenster aufrufen. Drücken Sie die **zentrale Wipptaste**, um zwischen den Ansichten hin und her zu schalten.

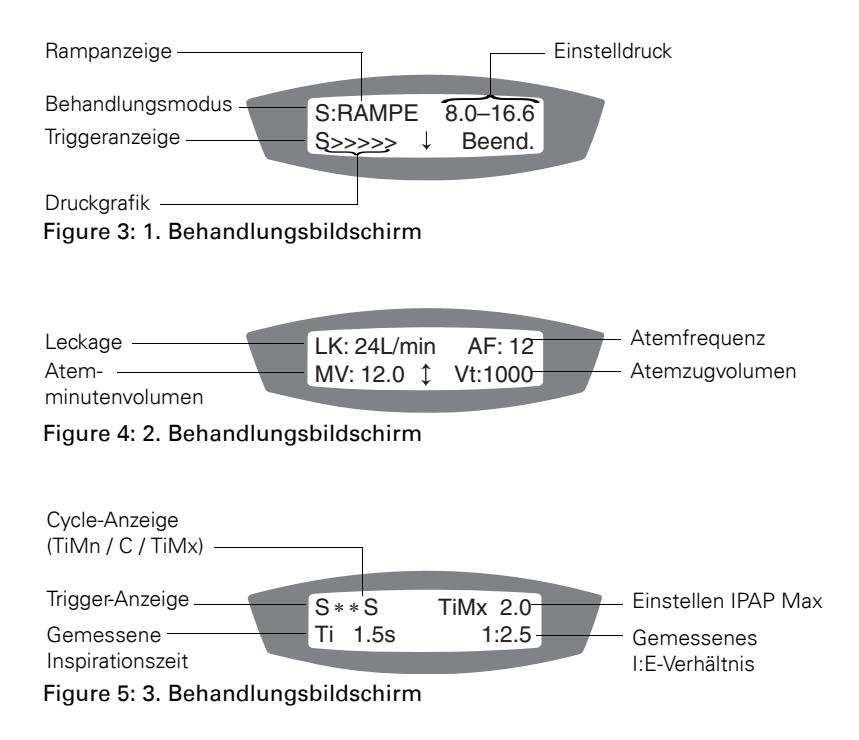

Die Behandlungsbildschirme enthalten die folgenden Informationen:

**Behandlungsmodus:** Modus der Behandlung, der vom Arzt eingestellt wird. Folgende Optionen stehen zur Verfügung: CPAP, Spontan-, Spontan-/Zeit- (VPAP III ST) und Zeitmodus (VPAP III ST).

**Rampen-Anzeige:** Erscheint, wenn der VPAP im Rampenmodus ist. Erlischt, wenn die Rampenzeit ausgelaufen ist.

**Eingestellter Druck:** Im CPAP-Modus ist dies der eingestellte Behandlungsdruck (Einheit: cm Wassersäule). In anderen Modi ist dies der Ausatmungs- und Einatmungsdruck (Einheit: cm Wassersäule).

**Trigger-Anzeige:** Zeigt an, wie der VPAP III ST den Druck ändert, wenn Sie ausatmen. "S" (Spontan) weist auf eine durch den Patienten ausgelöste Druckänderung, "T" (Zeitmodus) auf eine durch das Gerät ausgelöste Druckänderung hin.

**Druckgrafik:** Grafische Darstellung der Druckänderungen.

Leckage: Aktuelle Maskenleckage (Einheit: Liter pro Minute).

**Atemfrequenz:** Anzahl der Atemzüge pro Minute.

**Atemminutenvolumen:** Menge der pro Minute eingeatmeten Luft (Einheit: Liter pro Minute). Stellt die Atemfrequenz multipliziert mit dem Atemzugvolumen dar.

**Atemzugvolumen:** Menge der pro Minute eingeatmeten Luft (Einheit: Milliliter pro Atemzug).

**Cycle Anzeige:** Zeigt an, wie der VPAP den Druck ändert, wenn Sie ausatmen. "C" weist auf eine durch den Patienten ausgelöste Druckänderung, "TiMn" und "TiMx" weisen auf eine durch das Gerät ausgelöste Druckänderung hin.

**Gemessene Inspirationszeit:** Die vom VPAP gemessene durchschnittliche Inspirationszeit.

**Eingestellter IPAP Max:** Die maximale, von Ihrem Arzt eingestellte Einatmungszeit.

**Gemessenes I:E-Verhältnis:** Das vom VPAP gemessene Verhältnis zwischen Einatmung und Ausatmung.

# **Hilfreiche Hinweise**

# **Zu Beginn**

# **Mundleckagen**

Wenn Sie eine Nasenmaske verwenden, versuchen Sie Ihren Mund während der Behandlung geschlossen zu halten. Leckagen am Mund können die Wirksamkeit Ihrer Behandlung beeinträchtigen. Bei kontinuierlichen Mundleckagen können eine Full Face Maske oder ein Kinnriemen hilfreich sein. Weitere Informationen erhalten Sie von Ihrem Arzt oder Fachhändler.

# **Anlegen der Maske**

Die Behandlung mit dem Atemtherapiegerät ist am wirksamsten, wenn die Maske gut und bequem sitzt. Leckagen können die Behandlung beeinträchtigen. Daher ist es wichtig, etwaige Luftaustritte zu eliminieren.

Wenn Sie Probleme haben, einen guten Maskensitz zu erzielen, wenden Sie sich an Ihre Schlafklinik oder Ihren Fachhändler. Unter Umständen benötigen Sie eine andere Größe oder ein anderes Maskenmodell.

Außerdem kann die Maskenanlegefunktion bei der richtigen Anpassung Ihrer Maske hilfreich sein. Siehe "Benutzung der Maskenanlegefunktion" auf Seite 12.

Waschen Sie Ihr Gesicht und entfernen Sie überschüssige Hautfette, bevor Sie die Maske aufsetzen. Dadurch sitzt die Maske besser, und gleichzeitig wird die Lebensdauer des Maskeneinsatzes verlängert.

# **Nasenreizungen**

# **Trockenheit**

Besonders im Winter kann es sein, dass Sie während der Behandlung unter Trockenheit von Nase, Mund oder Hals leiden. Oftmals kann ein Atemluftbefeuchter bei diesem Problem helfen. Fragen Sie bitte Ihren Arzt um Rat.

# **Laufende/Verstopfte Nase**

Während der ersten Behandlungswochen kann es sein, dass Sie häufig niesen müssen bzw. Ihre Nase läuft oder verstopft ist. In vielen Fällen hilft bei Nasenreizungen ein Atemluftbefeuchter. Wenden Sie sich bitte an Ihren Arzt um Rat.

# **Reisen mit dem VPAP**

# **Benutzung im Ausland**

Ihr VPAP-Atemtherapiegerät ist mit einem internen Leistungsadapter ausgestattet, mit dem Sie das Gerät auch in anderen Ländern benutzen können. Er kann bei 100-240 V und 50-60 Hz betrieben werden. Spezielle Einstellungen sind nicht notwendig. Sie benötigen jedoch evtl. einen Adapter für die entsprechende Steckdose.

# **Benutzung einer Batterie und eines Wechselrichters**

Ihr VPAP kann mit Batterie betrieben werden. Sie benötigen dazu einen Wechselrichter. Wir empfehlen eine 12 V oder 24 V Deep-Cycle-Batterie und einen Wechselrichter mit CE- oder UL-Kennzeichnung mit einer minimalen, kontinuierlichen Ausgangsleistung von 200 W.

*Hinweis: Wenn Sie den VPAP mit einem HumidAire 2i verwenden, benötigen Sie einen reinen Sinus-Wechselrichter. Verwenden Sie bitte keinen modifizierten Sinus-Wechselrichter.*

Weitere Informationen dazu und zur Batteriekapazität finden Sie in der Anleitung zum Batteriebetrieb des VPAP III.

# **Fehlersuche**

Wenn Sie ein Problem mit dem Gerät haben, versuchen Sie bitte zunächst, es mit Hilfe einer der folgenden Maßnahmen zu beheben. Kann das Problem nicht beseitigt werden, wenden Sie sich bitte an Ihren Fachhändler oder direkt an ResMed. Versuchen Sie nicht, das Gerät selbst zu öffnen.

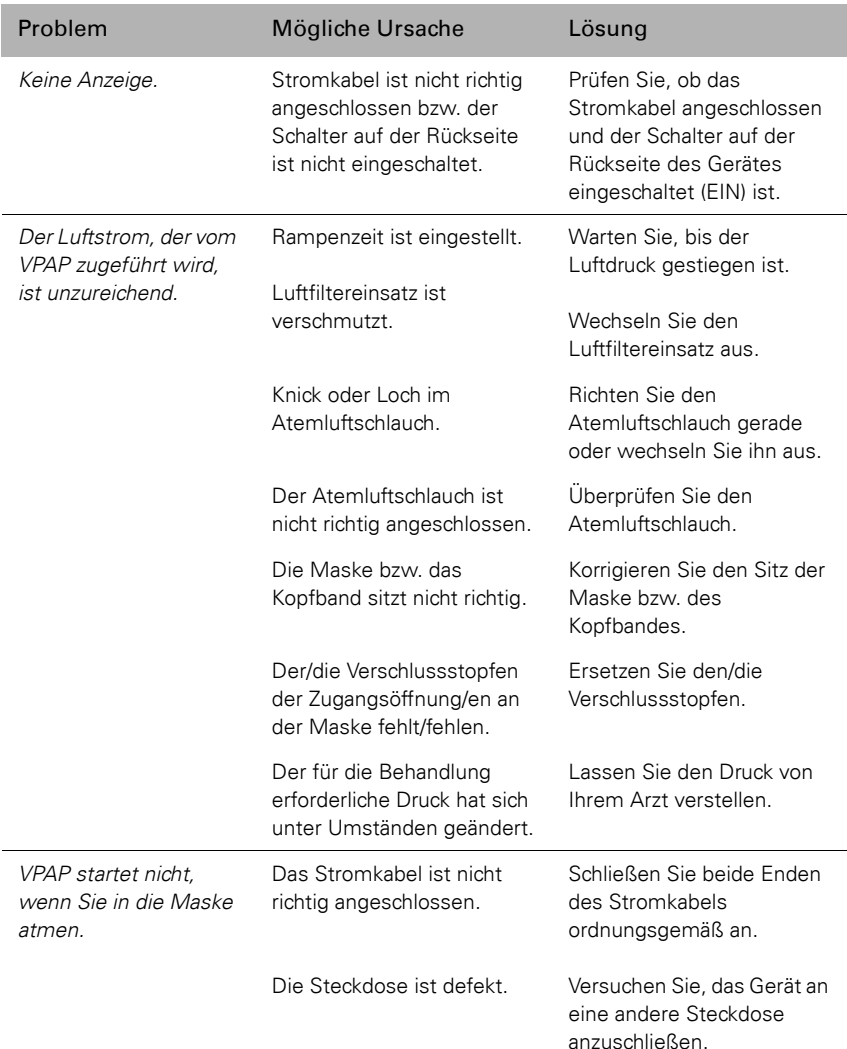

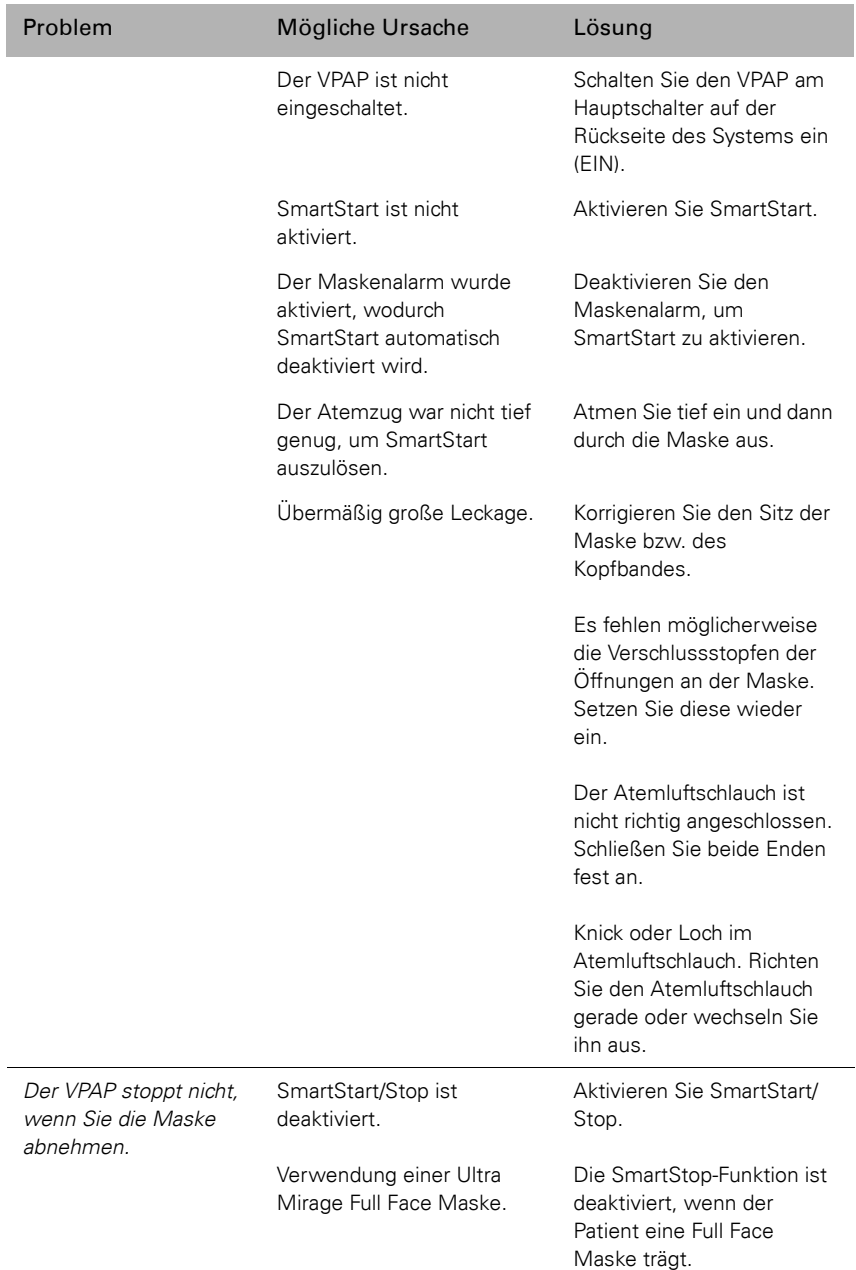

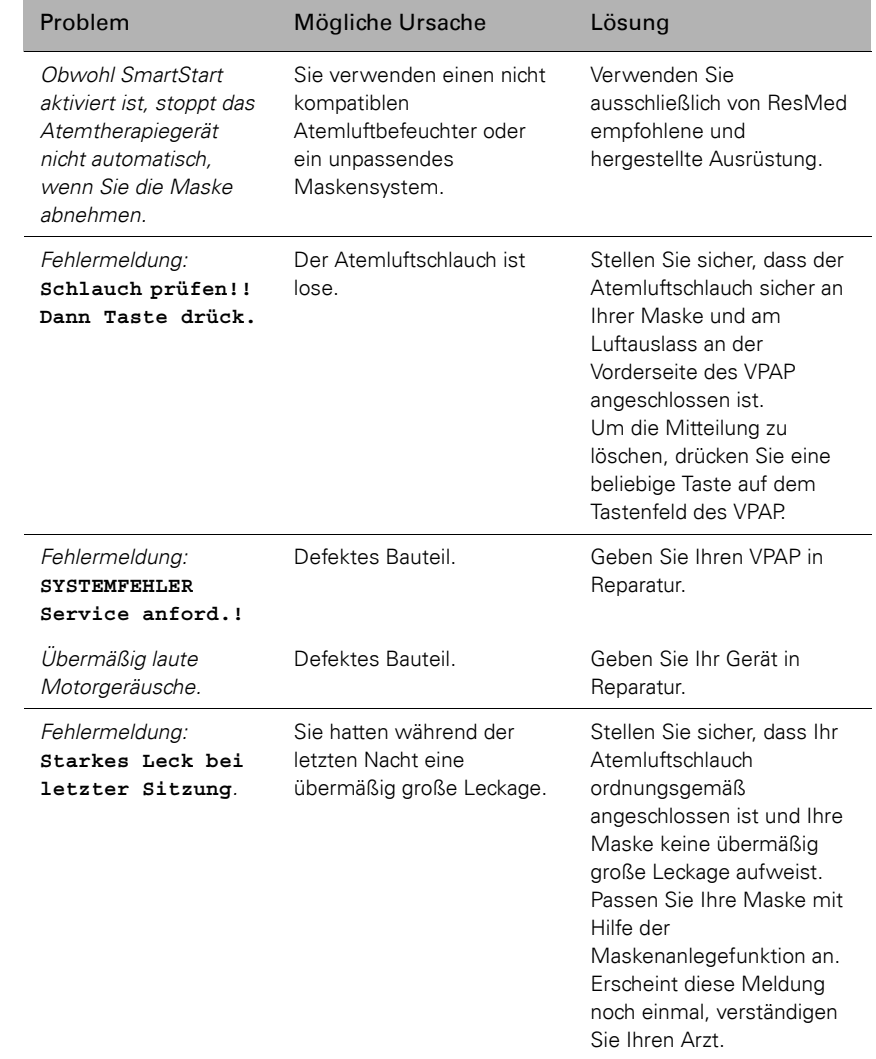

# **Technische Daten**

# **Eigenschaften des dynamischen Druckes**

IPAP: 2 cm  $H_2O$  bis 25 cm  $H_2O$  (am Ende des 2 m langen Standardluftschlauches gemessen)

EPAP: 2 cm  $H_2O$  bis 25 cm  $H_2O$  (am Ende des 2 m langen Standardluftschlauches gemessen)

CPAP: 4 cm H2O bis 20 cm  $H_2O$  (am Ende des 2 m langen Standardluftschlauches gemessen)

**Maximale Druckeinstellung bei einer Fehlfunktion:** 40 cm H<sub>2</sub>O **Maximaler Durchfluss (CPAP-Modus, am Ende des 2 m langen Standardluftschlauches gemessen)**

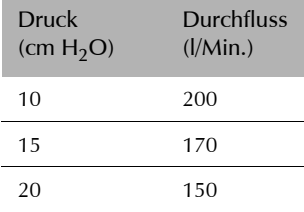

**Schalldruckpegel:** <30 dB (in Übereinstimmung mit den Anforderungen gemäß ISO 17510-1:2002 getestet)

**Abmessungen (L x B x H):** 270 mm x 230 mm x 141 mm

**Gewicht:** 2,3 kg

**Luftauslassöffnung:** 22-mm-Konus, entspricht EN 1281-1:1997 für Anästhesieund Atemgeräte – Konische Konnektoren

**Druckmessung:** Im Atemtherapiegerät integrierter Druckwandler

**Durchflussmessung:** Im Atemtherapiegerät integrierter Durchfluss-Messsensor

**Eingangsbereich:** 100-240 V, 50-60 Hz, 40 VA (normale Belastung), <100 VA (maximale Belastung)

**Gehäuse:** Flammenhemmendes, technisches Thermoplast

# **Umgebungsbedingungen**

Betriebstemperatur: +5 °C bis +40 °C Betriebsluftfeuchtigkeit: 10%-95% ohne Kondensation Lagerungs- und Transporttemperaturen: -20 °C bis +60 °C Lagerungs- und Transportfeuchtigkeit: 10%-95% ohne Kondensation

# **Elektromagnetische Verträglichkeit**

Das Produkt entspricht allen zutreffenden elektromagnetischen Verträglichkeitsanforderungen (EMV) gemäß IEC60601-1-2 für Wohn-, Handelsund Leichtindustriebereiche. Weitere Hinweise dazu finden Sie im Abschnitt "Richtlinie und Erklärung des Herstellers über elektromagnetische Emissionen und Verträglichkeit" auf Seite 37.

# **Luftfiltereinsatz:** Zwei Lagen pulvergebundenes Polyestervlies.

**Schlauchsystem:** Flexibler Kunststoff, 2 m bzw. 3 m Länge

# **IEC 601-1 Klassifikationen**

Klasse II (Doppelisolierung)

Typ CF

### Table 6: Angezeigte Werte

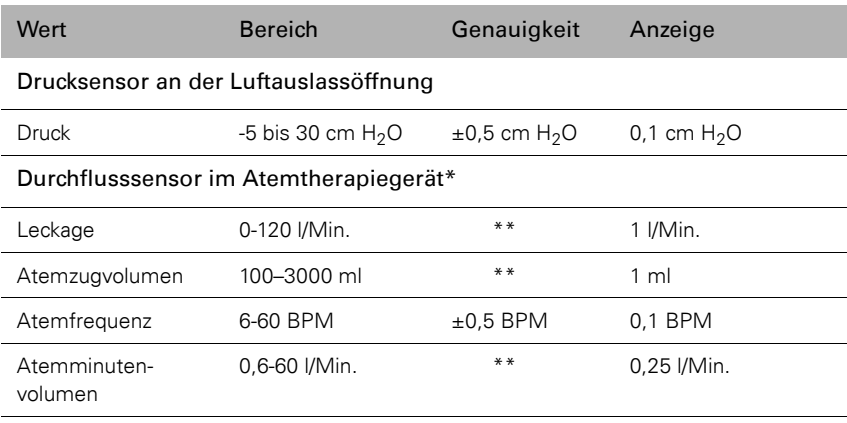

\* Die Ergebnisse können beim Auftreten von Leckagen ungenau sein.

\*\* Bei den angezeigten Werten handelt es sich um Schätzungen. Sie stellen lediglich Richtwerte dar.

# **Druckvariationen**

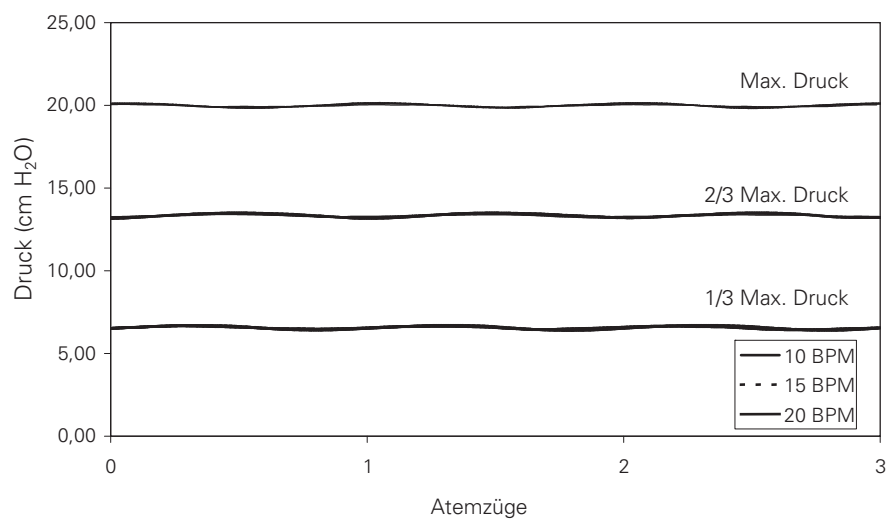

# **Druckkurve**

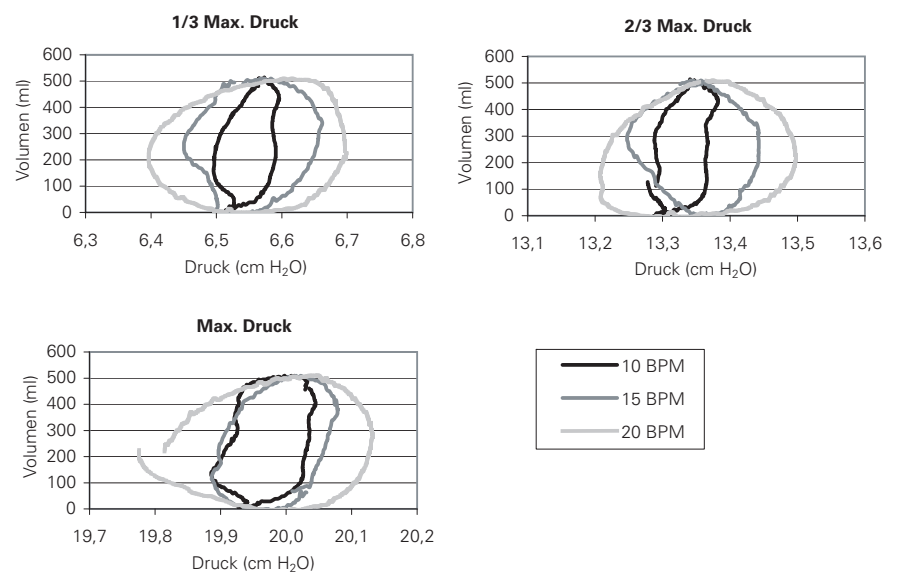

*Hinweis: Der Hersteller behält sich das Recht vor, diese technischen Daten ohne Vorankündigung zu ändern.*

# **Auf dem Produkt erscheinende Symbole**

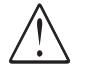

Achtung: Bitte lesen Sie die beiliegenden Unterlagen.

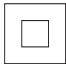

Klasse II Ausrüstung

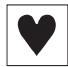

Typ CF Ausrüstung

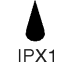

Tropfwassergeschützt

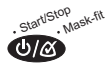

Start-/Stopptaste oder Maskensitz

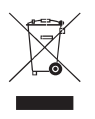

#### **Umweltinformationen**

Die EU-Richtlinie WEEE 2002/96/EG definiert die ordnungsgemäße Beseitigung von Elektro- und Elektronikgeräten. Dieses Gerät darf nicht als Hausmüll, sondern muss separat entsorgt werden. Lassen Sie es von einem geeigneten Entsorgungs- oder Wiederverwertungs- bzw. Recyclingunternehmen in Ihrer Region entsorgen. Wirksame Entsorgung entlastet natürliche Ressourcen und verhindert, dass gefährliche Substanzen in die Umwelt gelangen.

Weitere Informationen über Entsorgungsmöglichkeiten erhalten Sie von Ihrer örtlichen Müllabfuhr. Das Recyclingsymbol (durchgestrichene Mülltonne) weist Sie auf ein geeignetes Entsorgungssystem hin. Wenn Sie Informationen zur Entsorgung Ihres ResMed-Gerätes wünschen, wenden Sie sich bitte an Ihre ResMed-Geschäftsstelle oder Ihren Fachhändler oder besuchen Sie die ResMed-Webseite unter www.resmed.com/environment.

# **Richtlinie und Erklärung des Herstellers über elektromagnetische Emissionen und Verträglichkeit**

#### **Richtlinie und Erklärung des Herstellers über elektromagnetischen Emissionen**

Der VPAP ist für die Verwendung in der unten angegebenen elektromagnetischen Umgebung vorgesehen. Der Kunde bzw. Benutzer des VPAP sollte sicherstellen, dass das System in einer solchen Umgebung verwendet wird.

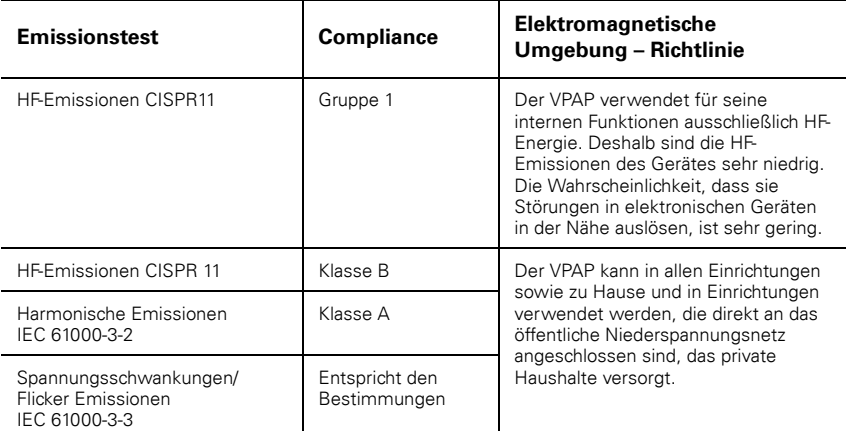

Medizinische elektrische Ausrüstung bedarf besonderer Vorsichtsmaßnahmen hinsichtlich der elektromagnetischen Verträglichkeitsanforderungen (EMV) und muss gemäß den EMV-Hinweisen in dieser Bedienungsanleitung installiert und in Betrieb genommen werden.

**Warnungen:** Der VPAP sollte nicht neben, auf oder unter anderer Ausrüstung in Betrieb genommen werden.

Sollte die Aufstellung neben oder auf anderen Geräten dennoch notwendig sein, muss sichergestellt werden, dass der VPAP in der beabsichtigten Aufstellungskonfiguration ordnungsgemäß funktioniert.

Die Verwendung von anderem als dem hier angegebenen Zubehör (z. B. Atemluftbefeuchter) wird nicht empfohlen. Dies kann zu verstärkten Emissionen bzw. zur reduzierten Verträglichkeit des VPAP führen.

### **Richtlinie und Erklärung des Herstellers über elektromagnetische Verträglichkeit**

Der VPAP ist für die Verwendung in der unten angegebenen elektromagnetischen Umgebung vorgesehen. Der Kunde bzw. Benutzer des VPAP sollte sicherstellen, dass das System in einer solchen Umgebung verwendet wird.

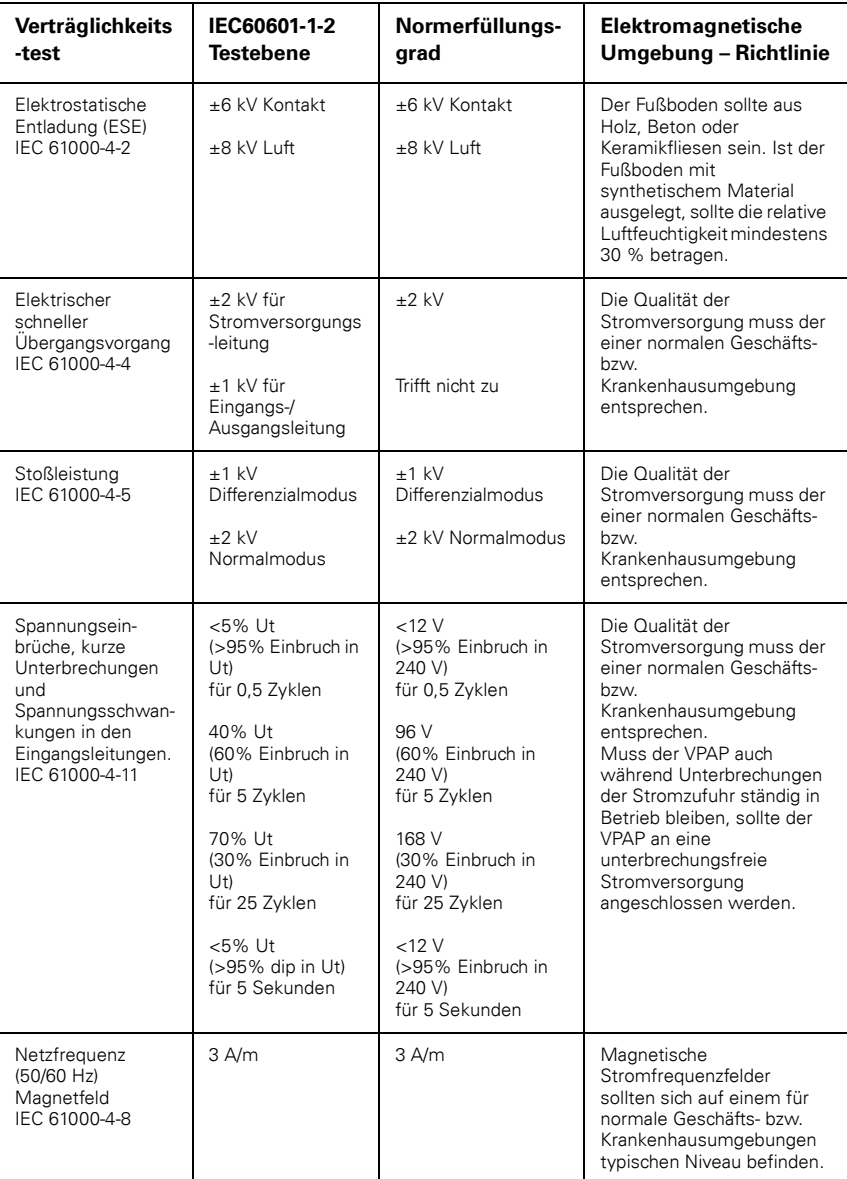

Hinweis: Ut ist die AC-Netzspannung vor dem Einsatz der Testebene.

(Fortsetzung nächste Seite)

#### **Richtlinie und Erklärung des Herstellers über elektromagnetische Verträglichkeit**  *(Fortsetzung)*

Der VPAP ist für die Verwendung in der unten angegebenen elektromagnetischen Umgebung vorgesehen. Der Kunde bzw. Benutzer des VPAP sollte sicherstellen, dass das System in einer solchen Umgebung verwendet wird.

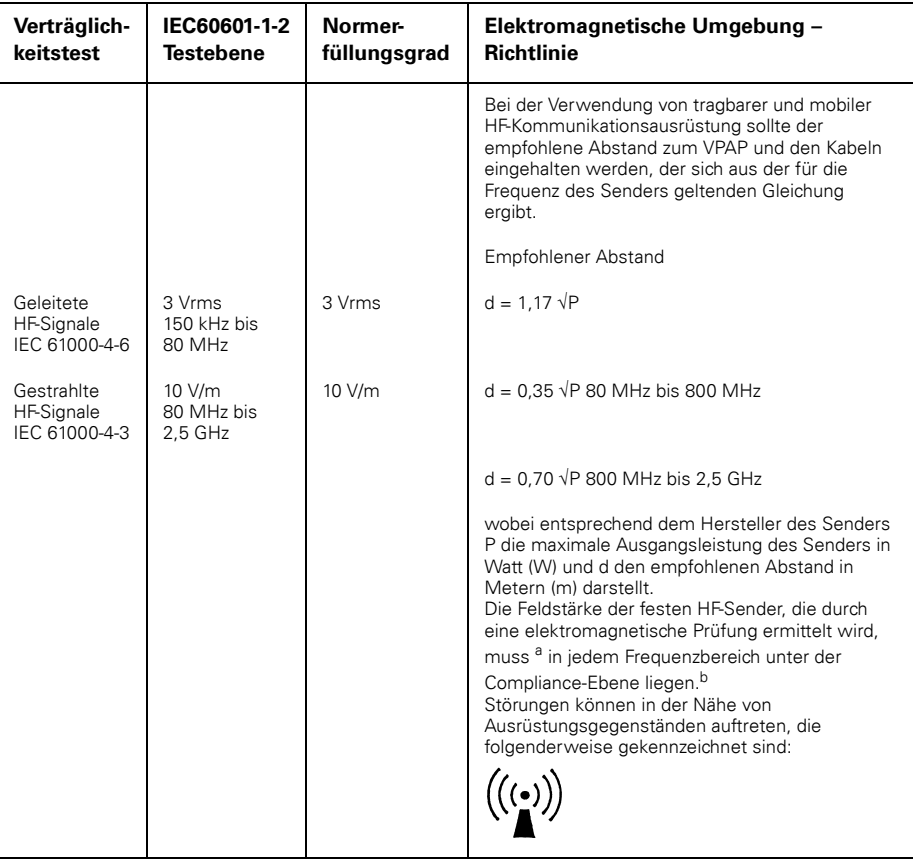

HINWEIS 1: Bei 80 MHz und 800 MHz trifft der höhere Frequenzbereich zu.

HINWEIS 2: Diese Richtwerte treffen möglicherweise nicht auf alle Situationen zu. Die elektromagnetische Ausbreitung hängt von der Absorption und Reflexion von Strukturen, Objekten und Personen ab.

<sup>a</sup> Die Feldstärke von festen Sendern wie Basisstationen für Radios, Mobil- und schnurlosen Telefonen sowie Landfunkradios, Amateurradios, AM- und FM-Radiosendern und Fernsehsendern kann nicht mit Sicherheit theoretisch vorhergesagt werden. Zur Beurteilung der elektromagnetischen Umgebung von festen HF-Sendern sollte unter Umständen eine elektromagnetische Prüfung durchgeführt werden. Überschreitet die gemessene Feldstärke am Standort, an dem der VPAP verwendet wird, die entsprechende HF-Normerfüllungsebene (siehe oben), muss der VPAP auf normale Betriebstätigkeit hin kontrolliert werden. Wird eine normwidrige Funktionsweise festgestellt, sind eventuell zusätzliche Maßnahmen wie eine Neuausrichtung bzw. Umstellung des VPAP notwendig.

b Im Frequenzbereich 150 kHz bis 80 MHz darf die Feldstärke 10 V/m nicht überschreiten.

#### **Empfohlene Abstände zwischen tragbarer und mobiler HF-Kommunikationsausrüstung und dem VPAP**

Der VPAP ist für die Verwendung in einer Umgebung vorgesehen, in der gestrahlte HF-Störungen kontrolliert werden. Der Kunde bzw. Benutzer des VPAP kann zur Verhinderung von elektromagnetischen Störungen beitragen, indem er gemäß der Empfehlung unten, die sich nach der maximalen Ausgangsleistung der Kommunikationsausrüstung richtet, einen minimalen Abstand zwischen der tragbaren und mobilen HF-Ausrüstung (Sender) und dem VPAP einhält.

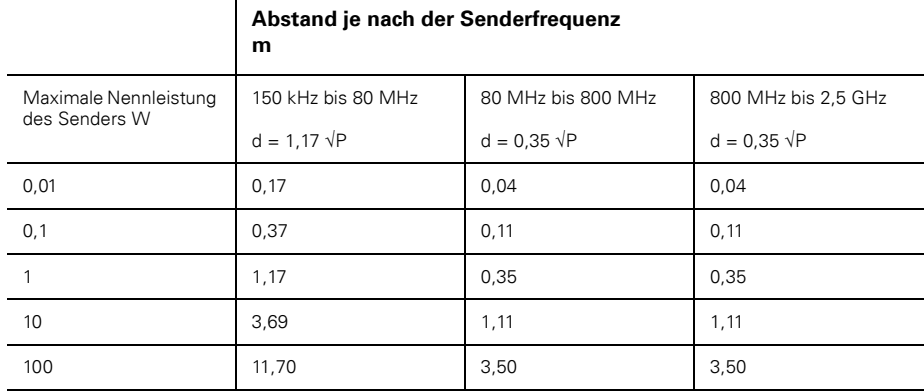

Für Sender mit einer maximalen Ausgangsleistung, die nicht oben aufgeführt ist, kann der empfohlene Abstand d in Metern (m) mit Hilfe der entsprechenden Gleichung für die Frequenz des Senders bestimmt werden, wobei P die maximale Ausgangsleistung des Senders in Watt (W) gemäß dem Hersteller des Senders darstellt.

HINWEIS 1: Bei 80 MHz und 800 MHz trifft der Abstand für den höheren Frequenzbereich zu.

HINWEIS 2: Diese Richtwerte treffen möglicherweise nicht auf alle Situationen zu. Die elektromagnetische Ausbreitung hängt von der Absorption und Reflexion von Strukturen, Objekten und Personen ab.

# **Beschränkte Garantie**

ResMed garantiert, dass seine Produkte vom Datum des Kaufes seitens des Erstkäufers an für den unten angegebenen Zeitraum frei von Material- und Verarbeitungsfehlern sind. Diese Garantie ist nicht übertragbar.

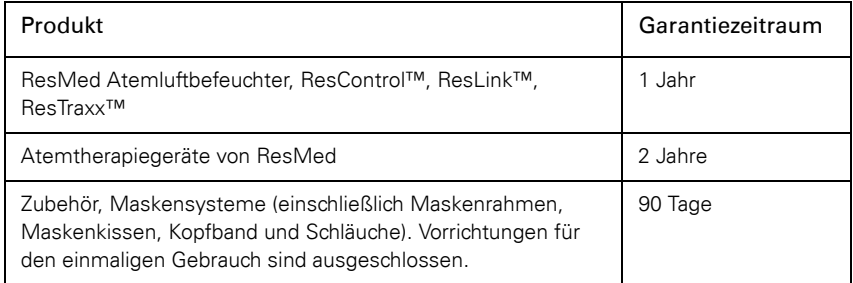

*Hinweis: Einige Modelle sind nicht in allen Regionen erhältlich.*

Treten bei normaler Nutzung Fehler auf, verpflichtet sich ResMed, das fehlerhafte Produkt bzw. Teile davon nach eigenem Ermessen entweder zu reparieren oder zu ersetzen. Die beschränkte Garantie gilt nicht für Schäden aufgrund von:

a) unsachgemäßer Benutzung, Missbrauch, Umbau oder Änderung des Produktes

b) Reparaturen, die von anderen als den von ResMed ausdrücklich für solche Reparaturen autorisierten Reparaturdiensten ausgeführt wurden

c) Verunreinigung durch Zigaretten-, Pfeifen-, Zigarren- oder anderem Rauch d) Wasser, das auf oder in das Atemtherapiegerät gelangt ist.

Die Garantie verliert bei Verkauf oder Weiterverkauf außerhalb der Region des Erstkaufs ihre Gültigkeit. Garantieansprüche für defekte Produkte sind vom Erstkäufer an die Verkaufsstelle zu stellen.

Diese Garantie ersetzt alle anderen Garantien ausdrücklicher oder stillschweigender Natur, einschließlich der stillschweigenden Gewährleistung der Marktgängigkeit bzw. Eignung für einen bestimmten Zweck. In einigen Ländern ist eine Beschränkung der Dauer der gesetzlichen Gewährleistung nicht zulässig. Daher gilt dieser Ausschluss unter Umständen nicht für Sie.

ResMed haftet nicht für Neben- oder Folgeschäden infolge des Verkaufs, der Installation oder der Benutzung seiner Produkte. In einigen Ländern sind der Ausschluss bzw. die Einschränkung von Neben- und Folgeschäden nicht zulässig. Daher gilt dieser Ausschluss unter Umständen nicht für Sie. Diese Garantie verleiht Ihnen bestimmte Rechte. Möglicherweise haben Sie auch noch andere Rechte, die von Land zu Land unterschiedlich sein können.

Weitere Informationen über Ihre Garantierechte erhalten Sie von Ihrem ResMed-Fachhändler oder Ihrer ResMed-Geschäftsstelle vor Ort.

# **Index**

# **A**

Abmessungen 33 Anlegen der Maske 27 Anleitung zu den Menüs 19 Atemluftbefeuchter 6 Reinigung 15 Atemluftschlauch 34 Aufstellen 7 Auswechseln des Luftfilters 16

# **B**

Bedienung des VPAP 7 Bedienungsanleitung 11 Beenden der Behandlung 12 Behandlungsbeginn 11 Behandlungsbildschirm 25 Benutzung der Maskenanlegefunktion 12 Benutzung im Ausland 27

# **D**

Definitionen 1 Der Bildschirm "Betriebszeit" 19 Detailmenü 20, 21

# **E**

Eigenschaften des dynamischen Druckes 33 Elektromagnetische Verträglichkeit 33 Erläuterung der Symbole 35

# **F**

Fehlermeldungen 31 Fehlersuche 29 Fronttaste 9

### **G**

Gehäuse 33 Gewicht 33

### **H**

Hilfreiche Hinweise 27 Hintergrundbeleuchtung, LCD und Tastenfeld 9 HumidAire 8 HumidAire 2i 8

# **I**

IEC 601-1 Klassifikationen 34

# **L**

Laufende/Verstopfte Nase 27 LCD-Display 9 Linke Taste 10 Luftfilter 16, 34 Luftschlauch Reinigung 15

### **M**

Maske Typen 24 Masken 5 Maskenalarm 23 Maskenanlegefunktion 12 Maskeneinstellungen 24 Maximaler Durchfluss 33 Medizinische Hinweise 1 Meldung bei großer Leckage 23 Menü "Einstellungen" 23 Menü "Optionen" 24 Menü "Standard" 19 Menü "Wartung" 25 Menübedienung der VPAP 19 Menüfunktionen 22 Menütyp 19 Mundleckagen 27

# **N**

Nasenreizungen 27

# **R**

Rampenbildschirm 19 Rampenzeit 19 Rechte Taste 10 Regelmäßige Reinigung 15, 16 Reinigung Regelmäßig 16 Wöchentlich 15 Reinigung der Maske 15 Reinigung und Instandhaltung 15 Reisen 27

# **S**

SmartStart 24 Sternchenklassifizierung des Maskensitzes, Definitionen 13 Systemspezifikationen 33

# **T**

Tägliche Reinigung 15 Tasten, Funktionen 9 Tastenfeld 9 Trockenheit 27

# **U**

Umgebungsbedingungen 33

# **V**

Verantwortung des Benutzers/ Eigentümers 1 Verantwortung, Betreiber/Eigentümer 1 Verwendung eines Atemluftbefeuchters 8 Vorsicht 3

# **W**

Wartung 16 Wöchentliche Reinigung 15

# **Z**

Zentrale Wipptaste 9 Zubehör 6

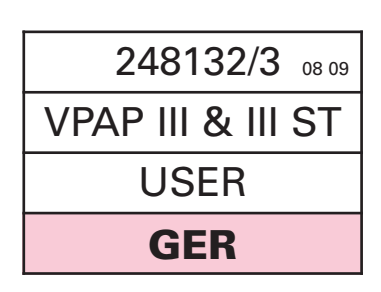